avide

# **EN DE HU RO LT PT HR PL ES NO**

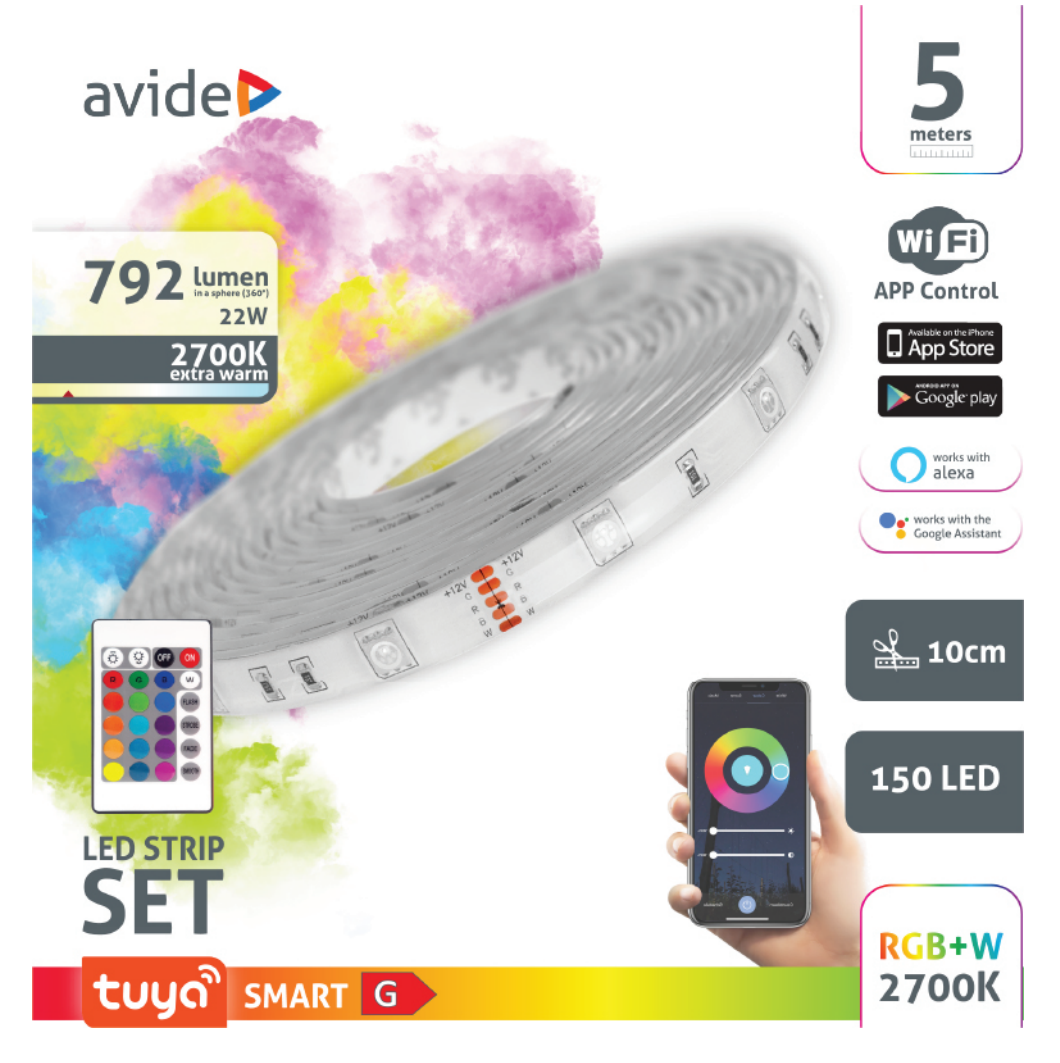

For technical or warranty support, please contact the authorised representative:

**Bramcke GmbH** 52353 Düren An Gut Nazareth 18A Germany **www.bramcke.de**

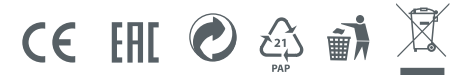

# **EN USER MANUAL**

## avide

#### **Thank you for choosing AVIDE product! Please read the following instructions carefully before use.**

Prior to assembly, check the contents of the kit and its integrity. Do not use the product in case of damage! Switch off the power supply before installation! When assembling, make sure that the cables are connected correctly. Make sure that the arrow on the controller and the arrow on the strip face each other when connecting. Do not use the LED strip wrapped or rolled up! Make sure the polarity is correct when inserting the battery. Disassembly of the AC adapter and controller housing is prohibited and can be fatal! We do not guarantee the disassembled devices! We do not accept any liability for non-compliance with the rules of life and accident protection, or for possible damage resulting from incorrect installation or damage to the products.

#### **LED strip**

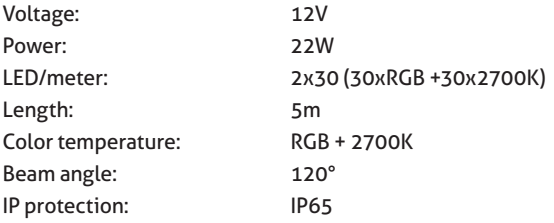

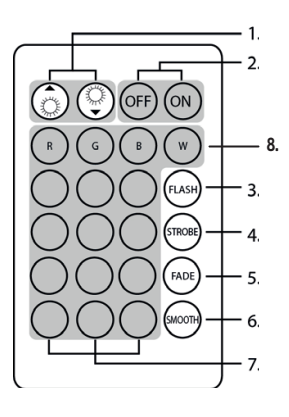

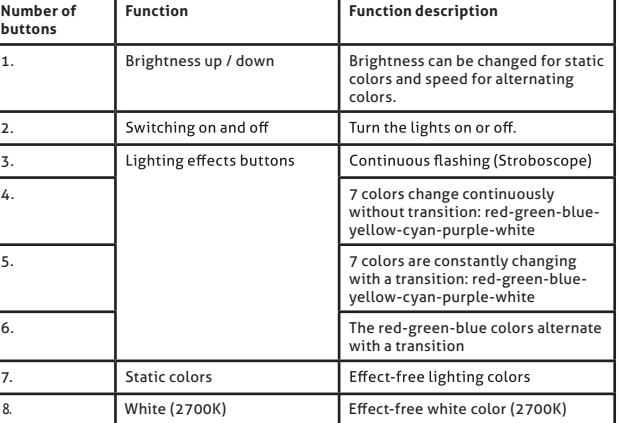

**Scan the TUYA QR code on the back of the package with your phone and download the "TuyaSmart" application. Make sure your phone is connected to the WiFi network, then open the "TuyaSmart" app. (The product can be used with TuyaSmart and SmartLife, the pairing process is the same).**

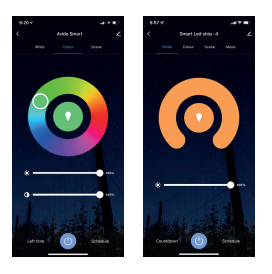

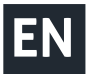

**1.** Register a user account in the application by entering your phone number or email address.

Before pairing, make sure that the LED bar flashes quickly (0.5 seconds / flash). If it does not flash quickly, follow these two steps:

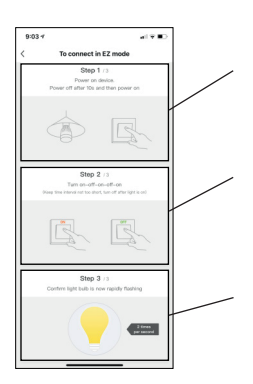

**T1. :** Power up the controller. After 10 seconds, unplug and reconnect power.

**T2. :** Switch UP-DOWN-UP-DOWN-UP (between switches, make sure that the strip flashes for each switch and then unplug it again.

If everything is done correctly, the strip will flash quickly. (0.5 seconds / flash) If you find that it flashes slowly, repeat the above two steps.

### **MANUAL PAIRING**

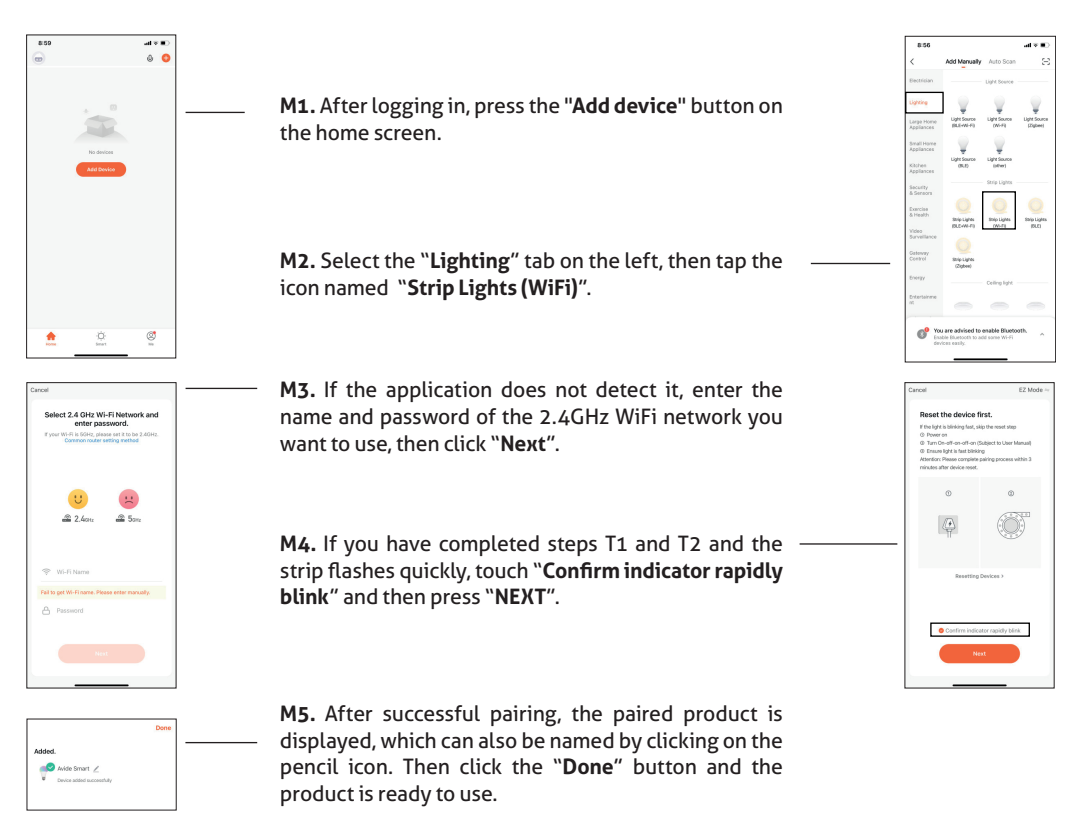

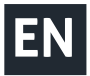

### **AUTOMATIC PAIRING**

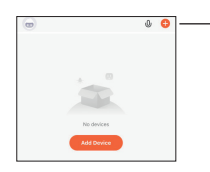

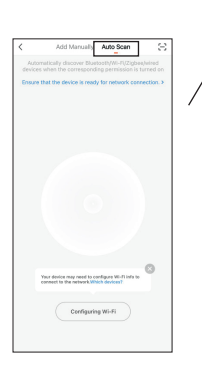

**A1.** After logging in, press the "**Add device**" button on the home screen.

**A2.** Proceed as described in **T1** and **T2** and as soon as the strip flashes quickly, proceed to step **A3**.

**A3.** Click the "**Auto Scan**" icon. (Make sure you are connected to a WIFI network. For faster pairing, also turn on Bluetooth on your device. (If "Your device may need to configure WI-FI info to connect to the network" appears on the screen, click Configuring WI-FI button and enter the name and password of the 2.4GHz WIFI network then click "**Next**".

**A4.** If the pairing process has started, the product will flash continuously after flashing. After a short time, the device (s) discovered by the application will appear.

**A5.** Click the "**Next**" button. Here we can name our product by clicking on the pencil icon and then by tapping the "**Done**" button the product is ready for use.

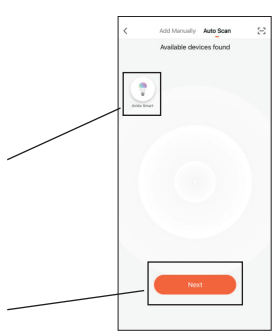

### **CREATE A GROUP (FOR MULTIPLE PRODUCTS)**

**If you want to control several TUYA light sources together in a room or apartment, it is also possible to create a group.**

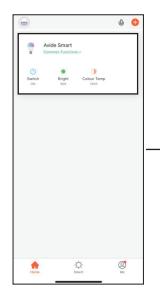

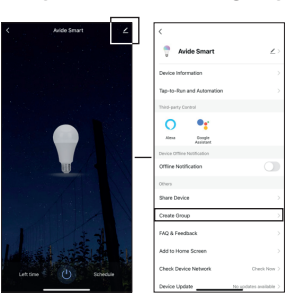

**CS1:** Click any device you want to group in the main window, then click the pencil icon in the upper-right corner of the pop-up window. Select "**Create Group**" here.

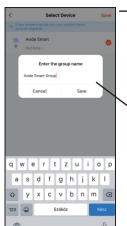

**CS2:** In the next window, you can see the available devices and tap the devices you want to pair one by one (indicated by a yellow tick if the device is selected) and then press the "**Save**" button.

**CS3:** In the pop-up window, you can name the group for easier identification.

**CS4:** As a final step, open the named group from the main window and you can already control the desired light sources together.

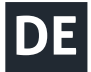

## **DE BEDIENUNGSANLEITUNG**

Vielen Dank, dass Sie sich für AVIDE entschieden haben! Bitte lesen Sie die folgenden Anweisungen vor Gebrauch sorgfältig durch.

Überprüfen Sie vor dem Zusammenbau den Inhalt des Kits und dessen Integrität. Verwenden Sie das Produkt nicht, wenn es beschädigt ist! Schalten Sie die Stromversorgung vor dem Zusammenbau aus! Stellen Sie beim Zusammenbau sicher, dass die Kabel richtig angeschlossen sind. Stellen Sie sicher, dass der Pfeil auf dem Controller und der Pfeil auf dem Streifen beim Anschließen einander zugewandt stehen. Benutzen Sie den LED-Streifen nicht, wenn er eingewickelt oder aufgerollt ist! Achten Sie beim Einlegen der Batterie auf die richtige Polarität. Öffnen des Netzteils und des Controller-Gehäuses ist verboten und lebensgefährlich! Wir bieten keine Garantie für Produkte, dessen Gehäuse geöffnet wurde! Wir übernehmen keine Haftung für die Nichteinhaltung der Lebens- und Unfallschutzbestimmungen oder für mögliche Schäden, die durch fehlerhafte Installation oder Beschädigung der Produkte entstehen.

#### **LED-Streifen**

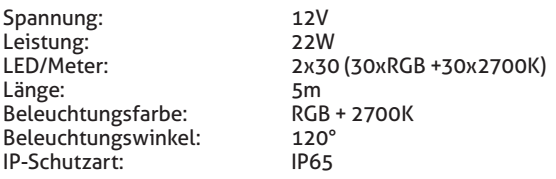

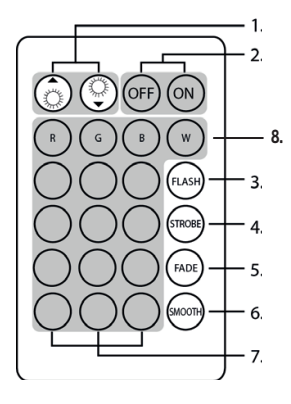

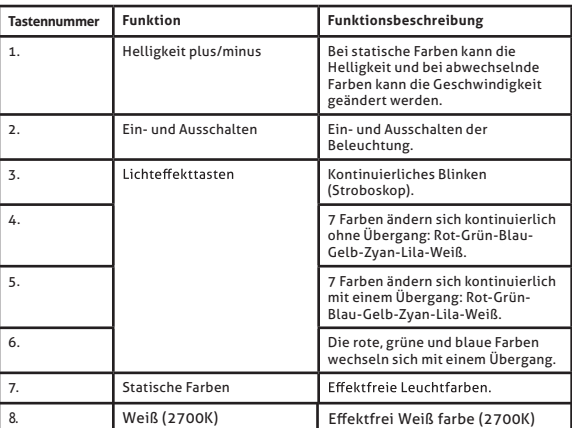

**Avide** 

**Scannen Sie den TUYA-QR-Code auf der Rückseite des Pakets mit Ihrem Handy und laden Sie die App "TuyaSmart" herunter. Stellen Sie sicher, dass Ihr Handy mit dem WLAN-Netzwerk verbunden ist, und öffnen**  Sie die App "TuyaSmart". (Das Produkt kann sowohl mit der App TuyaSmart, als auch mit SmartLife **verwendet werden, der Pairing-Vorgang ist der gleiche).**

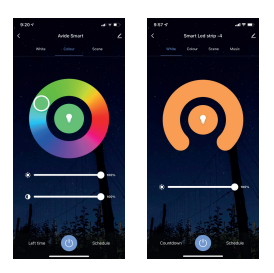

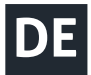

## avide

**1.** Registrieren Sie mit Ihrer Telefonnummer oder E-Mail-Adresse ein Benutzerkonto in der App, Stellen Sie vor dem Pairing sicher, dass der LED-Streifen schnell blinkt (0,5 Sekunden/Blitz). Wenn sie nicht schnell blinkt, gehen Sie folgendermaßen vor:

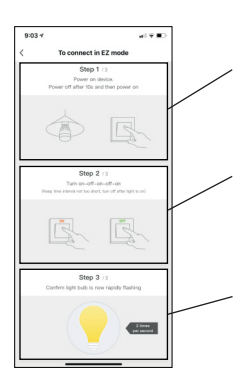

**T1. :** Schließen Sie den Controller an die Stromversorgung an. Ziehen Sie nach 10 Sekunden den Netzstecker und schließen Sie die Stromversorgung wieder an.

**T2. :** Schalten Sie ihn EIN-AUS-EIN-AUS-EIN (Stellen Sie zwischen dem einzelnen Ein- und Ausschaltvorgänge sicher, dass das Band bei jedem Einschalten blinkt, und schalten Sie ihn erst dann wieder aus).

Wenn alles richtig gemacht ist, blinkt der Streifen schnell. Wenn es langsam blinkt, wiederholen Sie die beiden obigen Schritte.

### **MANUELLES PAARUNG**

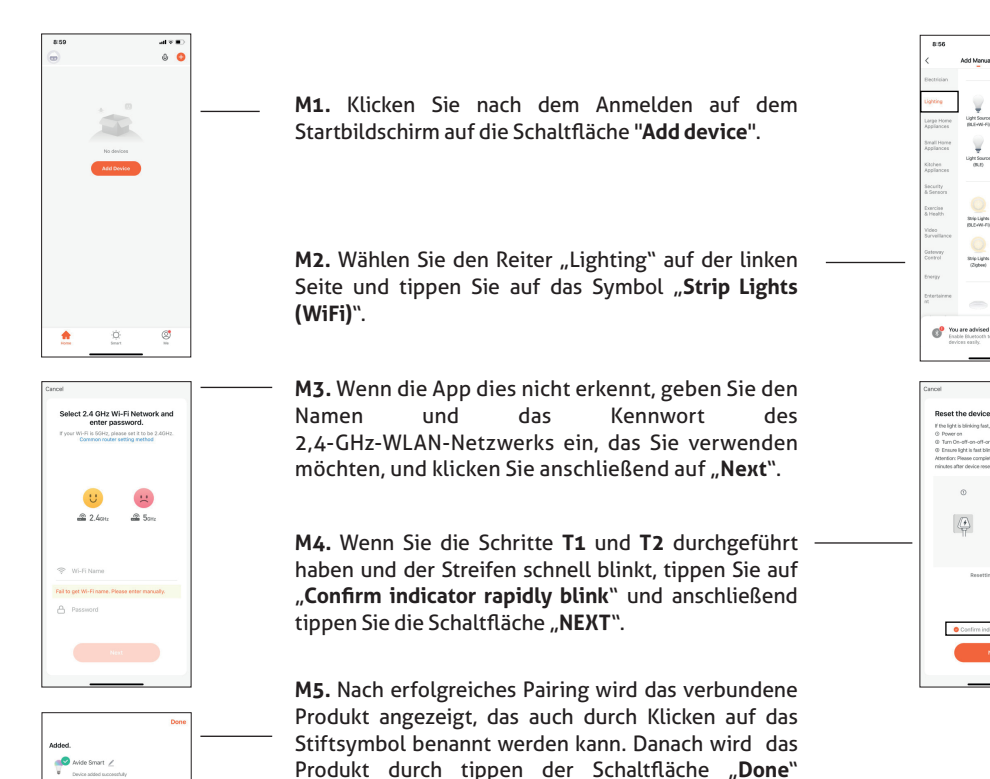

einsatzbereit.

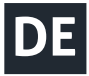

### **AUTOMATIC PAARUNG**

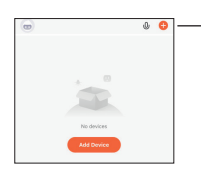

**A1.** Klicken Sie nach dem Anmelden auf dem Startbildschirm auf die Schaltfläche "**Add device**".

**A2.** Gehen Sie wie in Schritt **T1** und **T2** beschrieben vor und fahren Sie mit Schritt **A3** fort, sobald der Streifen anfängt schnell zu blinken.

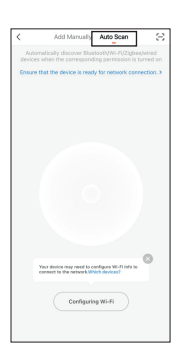

**A3.** Klicken Sie auf die Schaltfläche "**Auto Scan**". (Überprüfen Sie, ob Sie Sie mit einem WLAN-Netzwerk verbunden sind.) Für schnelleres Pairing aktivieren Sie zusätzlich Bluetooth auf Ihrem Gerät. (Wenn auf dem Bildschirm die Nachricht "Your device may need to configure WI-FI info to connect to the network" angezeigt wird, klicken Sie auf die Schaltfläche "**Configuring WI-FI**", geben Sie den Namen und das Kennwort des 2,4-GHz-WLAN-Netzwerks ein und klicken Sie anschließend auf die Schaltfläche "**Weiter**". )

**A4.** Wenn der Pairing-Vorgang gestartet wurde, blinkt das Produkt nach dem Blinken kontinuierlich. Nach kurzer Zeit werden die von der Anwendung erkannten Geräte angezeigt.

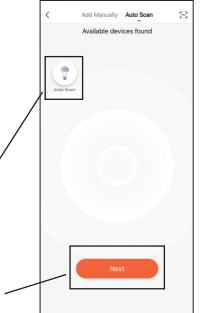

**A5.** Klicken Sie auf die Schaltfläche "**Next**". Hier können Sie Ihr Produkt benennen, indem Sie auf das Stiftsymbol klicken. Danach wird das Produkt durch tippen der Schaltfläche "Done" einsatzbereit.

### **ERSTELLUNG EINE GRUPPE. (FÜR MEHRERE PRODUKTE)**

**Wenn Sie mehrere TUYA-Lichtquellen zusammen in einem Raum oder einer Wohnung steuern möchten, können Sie auch eine Gruppe erstellen.**

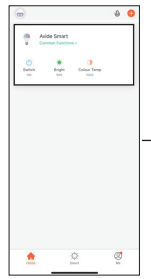

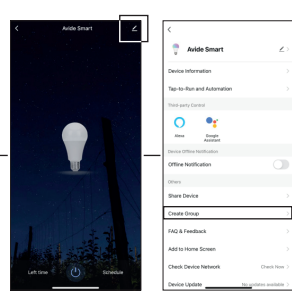

**CS1:** Klicken Sie im Hauptfenster auf ein Gerät, das Sie gruppieren möchten, und klicken Sie dann auf das Stiftsymbol in der oberen rechten Ecke des Popup-Fensters. Klicken Sie hier auf "**Create Group**".

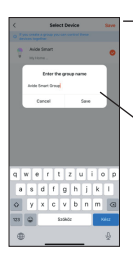

**CS2:** Im nächsten Fenster sehen Sie Ihre verfügbaren Geräte. Tippen Sie einzeln auf die Geräte, die Sie verbinden möchten (es wird durch ein gelbes Häkchen angezeigt, wenn das Gerät ausgewählt ist) und klicken Sie dann auf die Schaltfläche "Save".

**CS3:** Im Popup-Fenster können Sie die Gruppe zur leichteren Identifizierung benennen.

**CS4:** Öffnen Sie als letzten Schritt die benannte Gruppe im Hauptfenster, wo Sie die gewünschten Lichtquellen bereits gemeinsam steuern können.

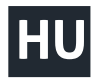

# **HU HASZNÁLATI UTASÍTÁS**

Köszönjük, hogy az AVIDE terméket választotta! Használat előtt kérjük, hogy figyelmesen olvassa el az alábbi utasításokat.

Összeszerelés előtt, ellenőrizze a szett tartalmát és annak épségét. Sérülés esetén ne használja a terméket! Szerelés előtt kapcsolja ki az elektromos áramforrást! Összeszereléskor ügyeljen a vezetékek helyes csatlakoztatására! Ügyeljen rá, hogy a vezérlőn lévő nyíl és a szalagon feltüntetett nyíl csatlakoztatáskor egymással szembe kerüljön! A LED-szalagot ne használja becsomagolt vagy feltekert állapotban! Az elem behelyezésekor ügyeljen a megfelelő polaritásra! A hálózati adapter és a vezérlő házának megbontása tilos és életveszélyes! A megbontott készülékekre garanciát nem vállalunk! Az élet- és balesetvédelmi szabályok be nem tartásáért, illetve a hibás szerelésből adódó esetleges sérülésért, a termékek károsodásáért semmilyen felelősséget nem vállalunk.

#### **LED-szalag**

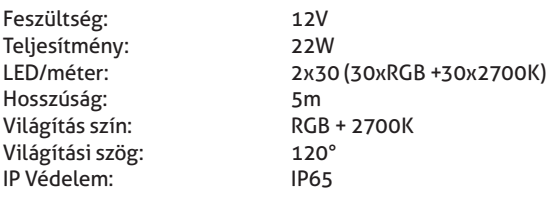

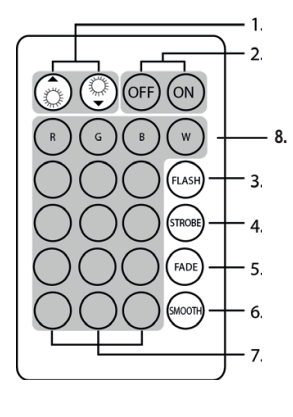

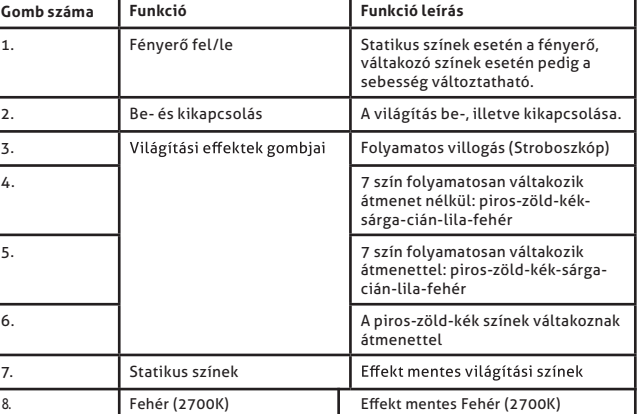

Szkennelje be a telefonjával a csomagolás hátoldalán található TUYA QR-kódot és töltse le a "TuyaSmart" **alkalmazást. Győződjön meg arról, hogy telefonja kapcsolódik a WiFi hálózatra, majd nyissa meg a "TuyaSmart" alkalmazást. (A termék a TuyaSmart és a SmartLife alkalmazással is használható, a párosítási folyamat megegyezik).**

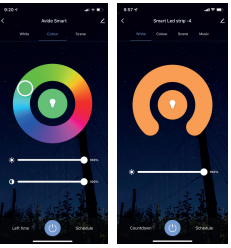

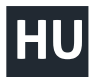

## avide

**1.** Regisztráljon egy felhasználói fiókot az alkalmazásban a telefonszáma vagy e-mail címe megadásával.

Párosítás előtt győződjön meg róla, hogy a LED-szalag gyorsan villag (0.5másodperc/villogás). Amennyiben nem villog gyorsan, kövesse az alábbi kettő lépést:

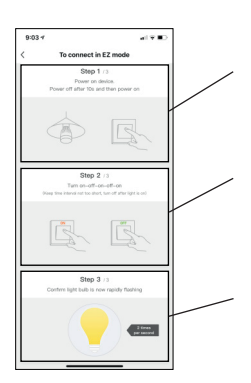

**T1. :** Helyezze áram alá a vezérlőt. 10 másodperc elteltével áramtalanítsa, majd újra helyezze áram alá.

**T2. :** Kapcsolja FEL-LE-FEL-LE-FEL (a kapcsolások között figyeljen rá, hogy minden egyes kapcsolásnál a szalag villanjon fel és majd csak azután áramtalanítsa újból.

Ha mindent megfelelően végrehajtott, a szalag gyorsan villog. Amennyiben azt tapasztalja, hogy lassú ütemben villog, ismételje meg a fenti kettő lépést.

## **KÉZI PÁROSÍTÁS**

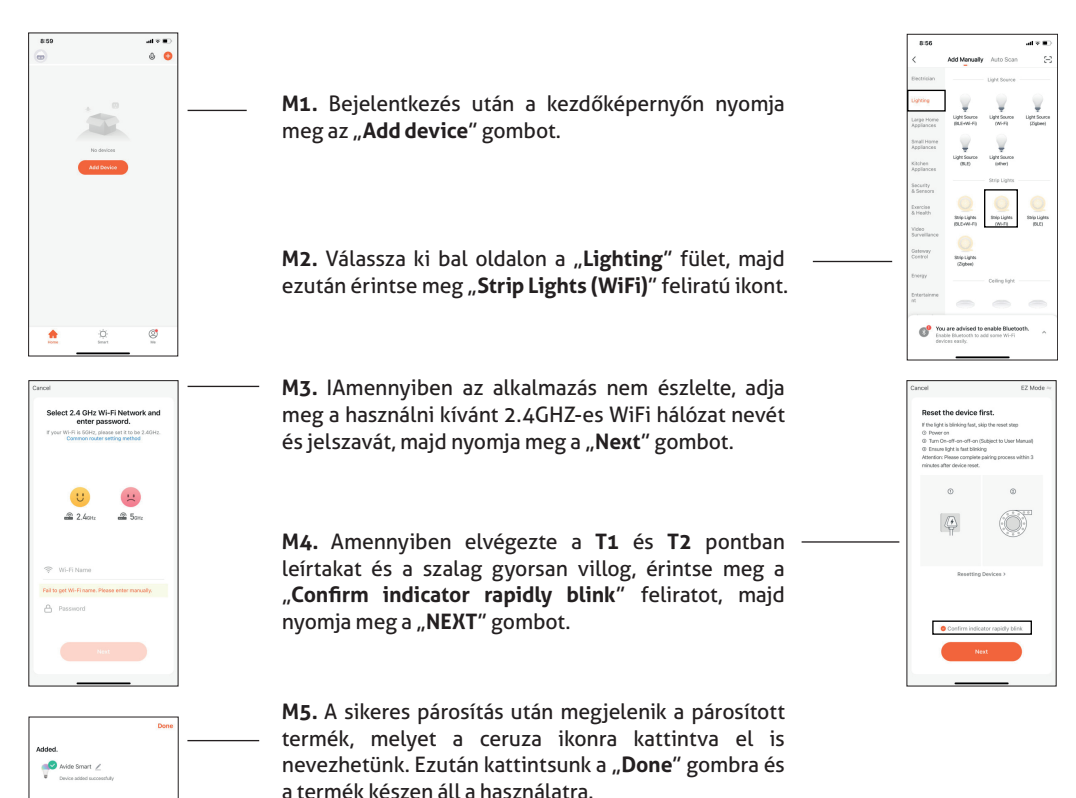

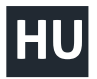

## **AUTOMATA PÁROSÍTÁS**

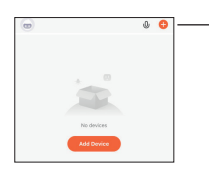

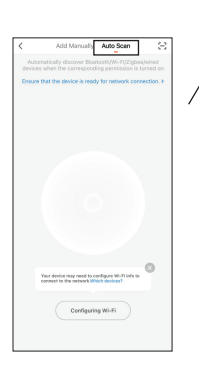

**A1.** Bejelentkezés után a kezdőképernyőn nyomja meg az "Add device" gombot.

**A2.** Végezze el a **T1** és **T2** pontban leírtakat és amint a szalag gyorsan villog, folytassa az **A3** lépéssel.

A3. Kattintson az "Auto Scan" ikonra. (Győződjön meg róla, hogy csatlakozik WIFI hálózathoz. A gyorsabb párosításhoz kapcsolja be a Bluetooth-t is az eszközén. (Amennyiben a képernyőn megjelenik a "**Your device may need to configure WI-FI info to connect to the network**" akkor kattintson a Configuring WI-FI gombra és írja be a 2.4GHZ-es WIFI hálózatának a nevét és jelszavát majd kattintson a "Next" gombra.

**A4.** Amennyiben a párosítási folyamat elindult, a villogás után a termék folyamatosan villogással jelzi. Kis idő elteltével megjelennek az alkalmazás által felfedezett eszköz/eszközök.

A5. Kattintsunk a "Next" gombra. Itt elnevezhetjük a termékünket a ceruza ikonra kattintva, majd a "Done" gomb megérintésével a termék készen áll a használatra.

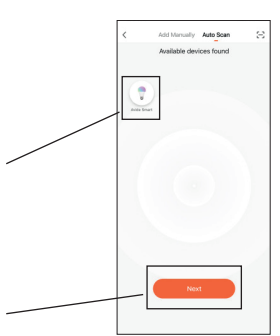

### **CSOPORT LÉTREHOZÁSA (TÖBB TERMÉK ESETÉN)**

**Amennyiben szobán, lakáson belül több TUYA fényforrást szeretne együtt vezérelni, lehetőség van csoport létrehozására is.** 

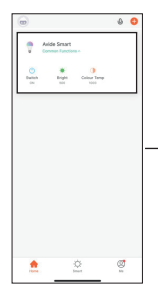

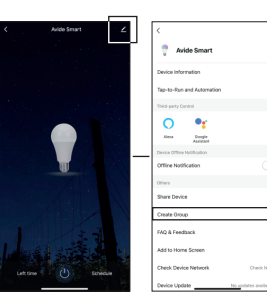

**CS1:** Kattintson a főablakban bármelyik, csoportosítani kívánt eszközre, majd a felugró ablak jobb felső sarkában kattintson a ceruza ikonra. Itt válassza ki a "Create Group" feliratot.

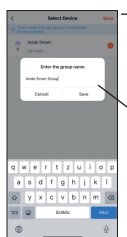

**CS2:** A következő ablakban láthatja az elérhető eszközeit, és egyesével érintse meg a párosítani kívánt eszközöket (sárga pipa jelzi amennyiben az eszköz kiválasztásra került) majd nyomja meg a "Save" gombot.

**CS3:** A felugró ablakban lehetősége van a csoportot elnevezni a könnyebb beazonosítás céljából.

**CS4:** Végső lépésként nyissa meg az elnevezett csoportot a főablakból és máris együtt tudja vezérelni a kívánt fényforrásokat.

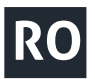

## **MANUAL DE UTILIZARE**

Multumim pentru ca ati ales produsul AVIDE! Inainte de utilizare va rugam sa cititi cu atentie instructiunile de utilizare.

Inainte de montare verificati continutul si starea setului. In cazul in care acesta este accidentat, nu folositi produsul. Inainte de montare dezactivati sursa electrica. In timpul montarii, fiti atenti la conectarea corecta a conductei. Aveti grija ca sageata de pe controlor si cea de pe banda in momentul montarii sa fie fata in fata. Nu folositi banda LED impachetata sau in forma de sul. In momentul plasarii acordati atentie polaritatii potrivite! Este strict interzisa si periculoasa demontarea adaptorului de retea si a casei controlorului! Nu oferim garantie pentru produsele demontate. Deasemenea, nu raspundem pentru nerespectarea regulilor stricte de prevnire a accidentelor sau in cazul accidentarilor datorate montarii gresite. Asadar nu ne asumam nici un fel de responsabilitate pentru produsele avariate din motivele mentionate mai sus.

#### **Banda LED**

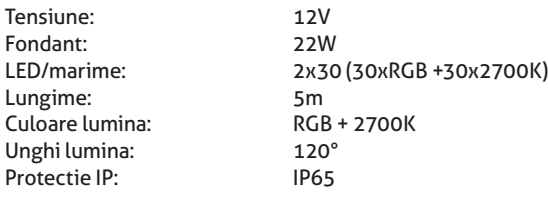

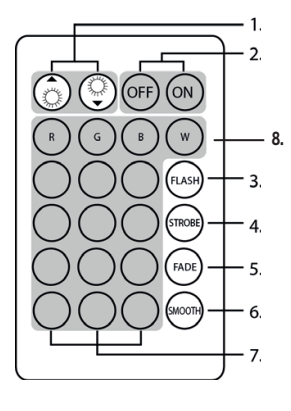

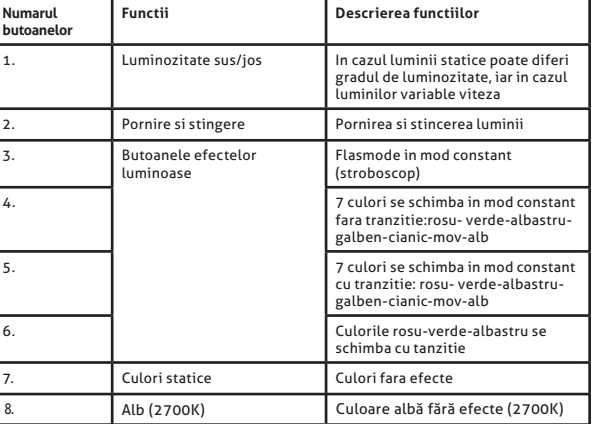

**Scanați cu telefonul codul TUYA-QR, aflat pe spatele ambalajului și descărcați aplicația "TUYA SMART". Asigurați-vă că telefonul dumneavoastră este conectat la rețeaua WIFI și deschideți aplicația. (Produsul poate fi folosit atât cu aplicația Tuya Smart, cât și cu Smart Life).**

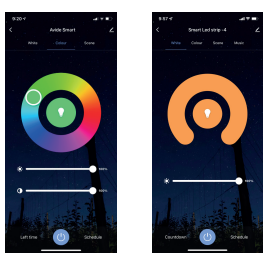

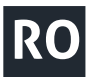

## avide **D**

**1.** Creați cont pe aplicație cu numarul de telefon sau cu adresa de e-mail.

Înainte de cuplare asigurați-vă că banda LED sclipeste repede (0.5 secunda/sclipire). În cazul în care sclipirea nu funcționează, vă rugăm urmați urmatorii doi pasi:

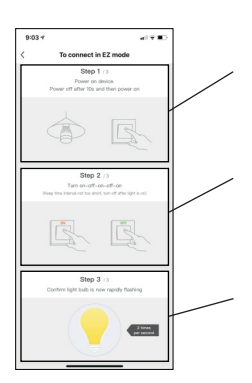

**T1. :** Conectați controlorul la o sursă de curent. După 10 secunde decuplați, mai apoi reconectați la curent.

**T2. :** Porniți, Stingeți, Porniți, Stingeți, Porniți banda (în timpul acesei proceduri aveți grijă ca la fiecare pornire banda să lumineze, după care il puteți stinge).

Pe baza acestor două, banda trebuie să lumineze repede. În cazul în care constatați că procedura nu a avut succes, mai repetați o dată pașii de mai sus.

### **MANUAL PAIRING**

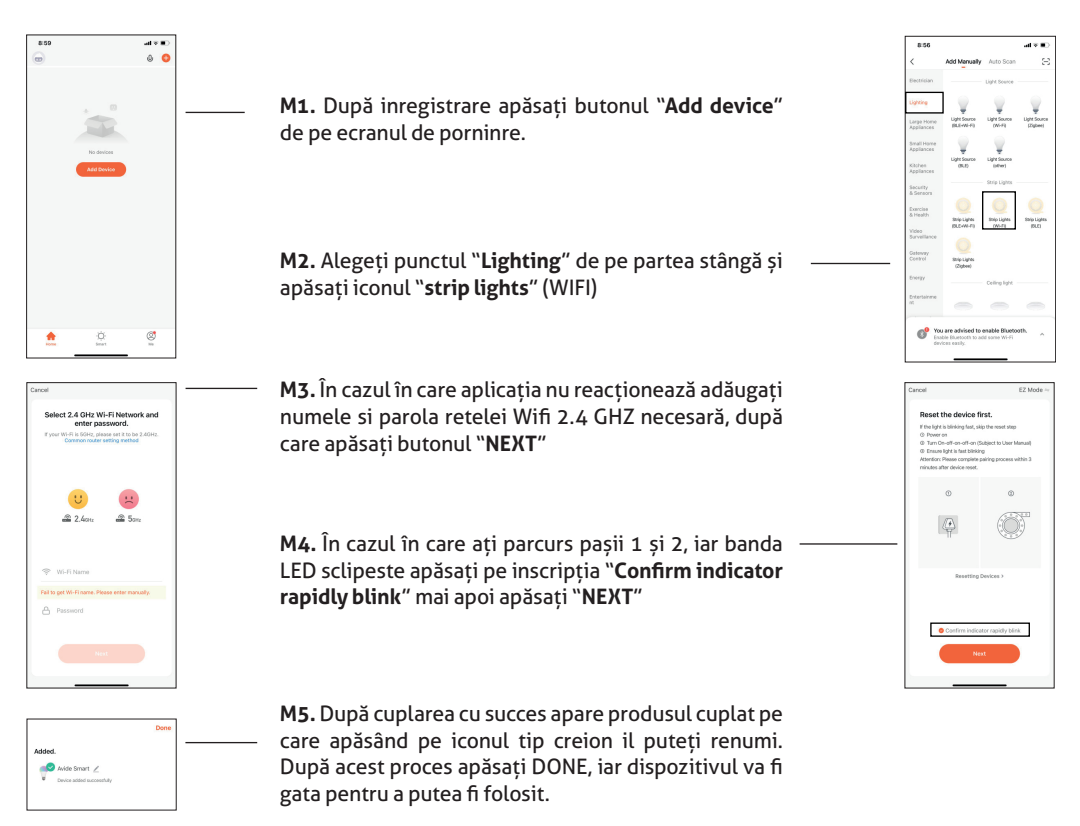

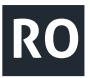

### **CUPLARE MANUALĂ**

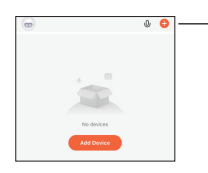

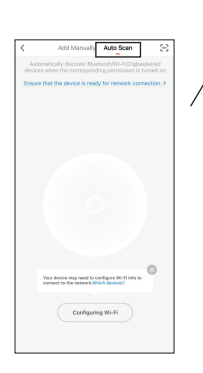

**A1.** După înregistrare pe pagina de pornire apăsați butonul "**Add device**".

A 2. Aplicați instrucțiunile din punctul **P1** si **P2** iar după ce banda va incepe să sclipească puteți trece la punctul **A3**.

**A3.** Apăsați iconul "**Auto Scan**" (Asigurați-vă că sunteți conectat la rețeaua WIFI) Pentru o cuplare mai rapidă activați și Bluetooth-ul telefonului dumneavoastră. (În cazul în care pe ecran apare "**Your device may need to confirm WI-FI info to connect to the network**" atunci apăsați butonul "**Configuring WIFI**" si introduceți numele si parola rețelei 2.4 GHZ Wifi, mai apoi butonul "**NEXT**"

A4. : În cazul în care procesul de cuplare a pornit, după sclipire, dispozitivul va semnaliza acest proces prin sclipire continuă. După puțin timp vor aparea mijloacele depistate de aplicație.

A5.: Apăsați butonul "**NEXT**". Aici putem să redenumim produsul nostru, apăsând pe semnul de tip creion, mai apoi apăsând "**DONE**" produsul va fi gata pentru a putea fi folosit.

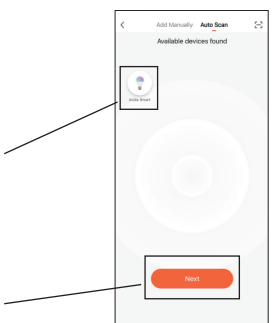

### **CREATE A GROUP (FOR MULTIPLE PRODUCTS)**

**În cazul în care intr-o camera/casa doriți să conectați mai multe surse luminoase TUYA aveți posibilitatea de a crea grupe.**

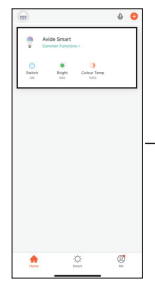

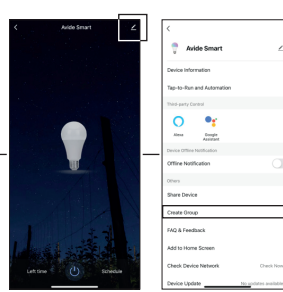

**GR1:** Pe ecranul principal apăsați pe oricare dintre dispozitivele pe care doriți să le conectați, iar pe pagina care se deschide apăsați iconul tip creion. Aici alegeți "**Create Group**"

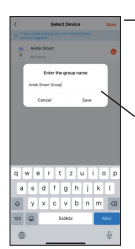

**GR2:** Pe pagina urmatoare veți găsi dispozitivele disponibile. Unul câte unul selectați dispozitivele pe care doriți să le conectați ( in momentul în care un dispozitiv se arată ales de dumneavoastră, acest proces va fi semnalizat de un semn galben) urmând să apăsați butonul "**SAVE**"

**GR3:** Pe pagina care apare aveți posibilitatea de a reuni grupul în vederea unei identificări mai ușoare.

**GR4:** În final deschideți din pagina principală grupul reunit de dumneavoastră și imediat veți putea manevra împreună dispozitivele dorite.

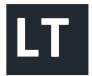

### **Avide LT NAUDOJIMO INSTRUKCIJA**

Dėkojame, kad pasirinkote AVIDE! Prieš naudojimą atidžiai perskaitykite šias instrukcijas.

Prieš surinkdami patikrinkite rinkinio turinį ir ar nėra pažeistų dalių. Jei pastebėsite pažeidimų, nenaudokite gaminio. Prieš montuodami išjunkite elektros maitinimo šaltinį. Surinkdami įsitikinkite, kad laidai yra teisingai prijungti. Įsitikinkite, kad ant valdiklio esanti rodyklė ir ant juostos esanti rodyklė yra nukreiptos viena į kitą. Nenaudokite įpakuotos ar suvyniotos LED juostos. Įdėdami bateriją, įsitikinkite, kad poliškumas teisingas. Išrinkti tinklo adapterį ir valdiklio korpusą draudžiama, pavojinga gyvybei! Išrinktiems įrenginiams garantija negalioja! Mes neatsakome už gyvybės apsaugos ir nelaimingų atsitikimų prevencijos taisyklių nesilaikymą ar galimas traumas ir gaminio gedimus, atsiradusius dėl neteisingai montavimo.

#### **Techniniai duomenys**

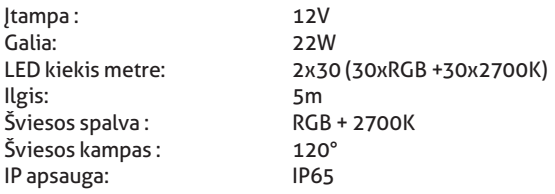

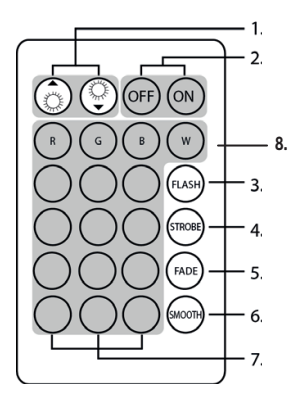

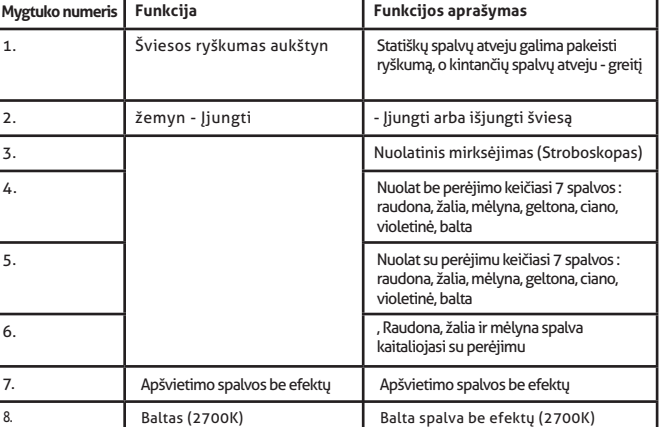

Nuskaitykite TUYA QR kodą pakuotės užpakalinėje dalyje ir atsisiųskite "TuyaSmart" programą. Įsitikinkite, kad jūsų telefonas yra prijungtas prie "WiFi" tinklo, tada atidarykite programą "TuyaSmart". (Produktą galima naudoti tiek "TuyaSmart", tiek "SmartLife" programa, susiejimo procesas yra tas pats).

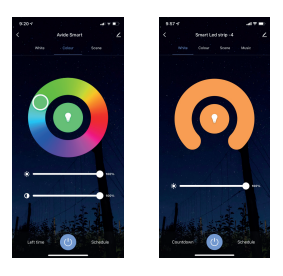

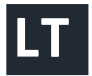

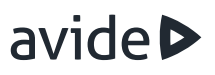

**1.** Užregistruokite vartotojo abonentą programoje, įvesdami savo telefono numerį arba el. pašto adresą.

Prieš susiedami įsitikinkite, kad LED juosta greitai mirksi (1 blykstelėjimas per 0,5 sekundės). Jei juosta greitai nemirksi, atlikite šiuos du veiksmus:

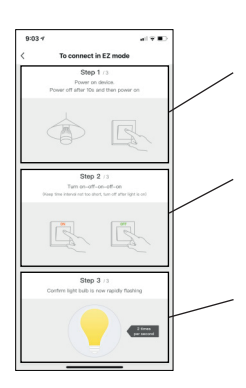

**T1. :** : Įjunkite valdiklio maitinimą Po 10 sekundžių išjunkite ir vėl įjunkite.

**T2. :** Įjunkite AUKŠTYN-ŽEMYN-AUKŠTYN-ŽEMYN-AUKŠTYN (tarp jungimų įsitikinkite, kad kiekvieną kartą, kai įjungiate, juosta sumirksi, ir tik tada vėl išjunkite.

Jei viską padarėte teisingai, juosta greitai mirksi. Jei pastebėsite, kad juosta mirksi lėtai, pakartokite du aukščiau nurodytus veiksmus.

### **RANKINIS SUSIEJIMAS**

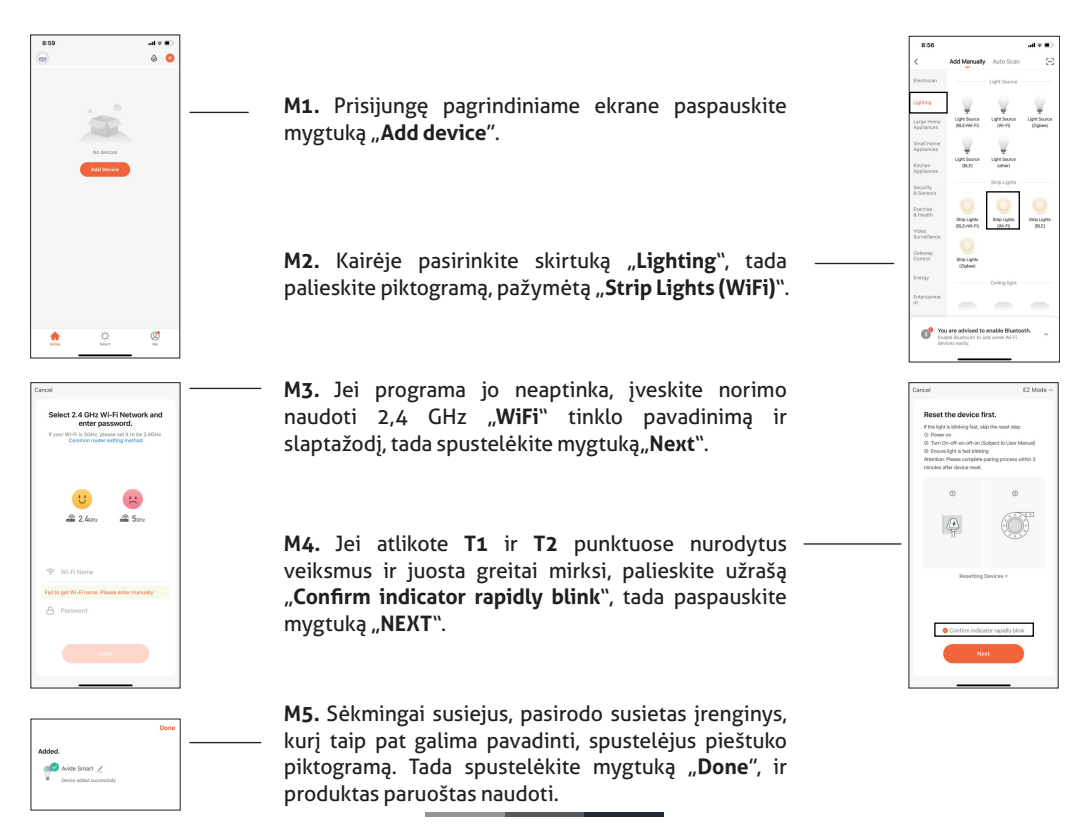

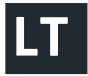

### **AUTOMATINIS SUSIEJIMAS**

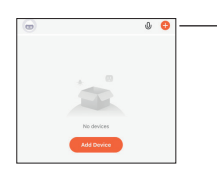

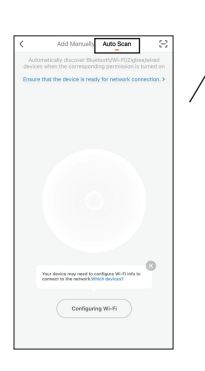

**A1.** Prisijungę pagrindiniame ekrane paspauskite mygtuką "**Add device**".

**A2.** Atlikite **T1** ir **T2** punktuose nurodytus veiksmus ir, kai tik juosta pradės greitai mirksėti, tęskite **A3** žingsnį.

**A3.** Spustelėkite ikoną "**Auto Scan**". (Įsitikinkite, kad esate prisijungę prie WIFI tinklo. Norėdami greičiau susieti, įrenginyje įjunkite "**Bluetooth**". (Jei ekrane pasirodo "Your device may need to configure WI-FI info to connect to the network", spustelėkite mygtuką "**Configuring WI-FI**" ir įveskite 2,4 GHz WIFI tinklo pavadinimą ir slaptažodį, ir tada spustelėkite mygtuką "**Next"** .

**A4.** Prasidėjus susiejimo procesui, įrenginys nuolat mirksi. Greitai pasirodys programos atrastas (-i) įrenginys (-iai).

**A5.** Spustelėkite mygtuką "**Next**". Čia galime pavadinti savo gaminį, spustelėdami pieštuko piktogramą ir paliesdami mygtuką "**Done**". Produktas yra paruoštas naudoti.

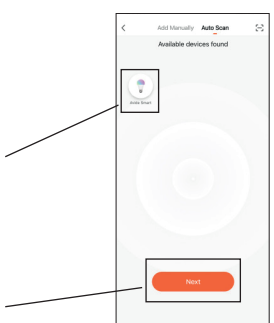

### **SUKURTI GRUPĘ (KELIEMS PRODUKTAMS)**

**Jei kambaryje ar bute norite kartu valdyti kelis TUYA šviesos šaltinius, galima sukurti grupę.**

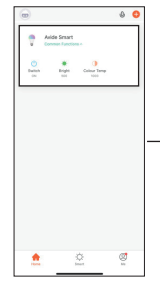

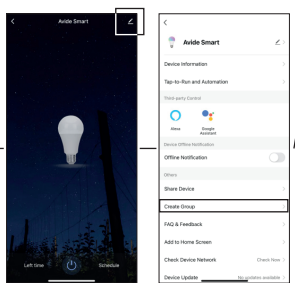

**CS1:** Pagrindiniame lange spustelėkite bet kurį įrenginį, kurį norite įtraukti į grupę, tada iššokančiojo lango viršutiniame dešiniajame kampe spustelėkite pieštuko piktogramą. Čia pasirinkite užrašą "**Create Group**".

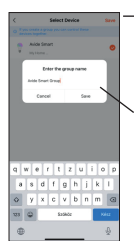

**CS2:** Kitame lange pamatysite pasiekiamus įrenginius. Po vieną palieskite norimus susieti įrenginius (geltona varnele pažymėta, jei įrenginys pasirinktas), tada paspauskite mygtuką "**Save**".

**CS3:** Iššokančiame lange galite pavadinti grupę, kad būtų lengviau ją identifikuoti.

**CS4:** Paskutiniame etape pagrindiniame lange atidarykite pavadintą grupę, ir jau galite kartu valdyti norimus šviesos šaltinius.

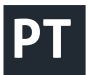

### **PT INSTRUÇÕES DE UTILIZAÇÃO**  avide

Obrigado por escolher a AVIDE! Leia as seguintes instruções cuidadosamente antes de usar.

Antes da montagem, verificar o conteúdo e a integridade do pacote. No caso de danos, não utilizar o produto. Antes da montagem, cortar a corrente. Durante a montagem prestar atenção à conexão correta dos cabos. Verificar que a flecha no controlo e a flecha na fita sejam em oposição. Não utilizar a fita LED no estado embalado ou enrolado. Verificar a polaridade das pilhas. É proibido e perigoso desmontar a casa do controlo e do adaptador. Um aparelho desmontado perde a garantia. Não assumimos a responsabilidade pelos danos do produto o pelas lesões resultantes da montagem defeituosa e da violação das regras de segurança.

#### **Dados técnicos**

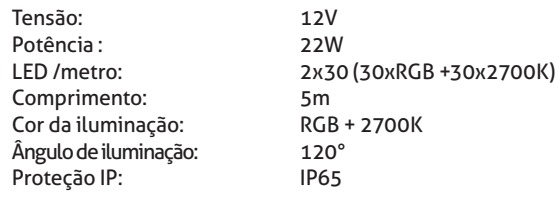

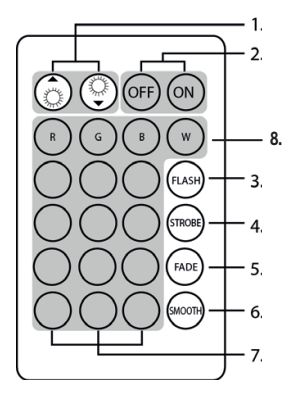

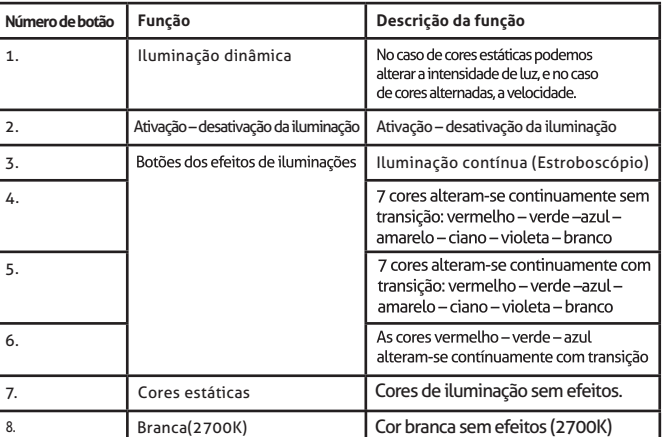

**Escanear com o telefone o código TUYA QR que fica na parte posterior da embalagem para descarregar a aplicação "TuyaSmart". Verificar que o telefone é conectado à rede Wifi, depois abrir a aplicação "TuyaSmart". (O produto pode ser utilizado com a aplicação TuyaSmart e Smartlife, o emparelhamento é idêntico.)**

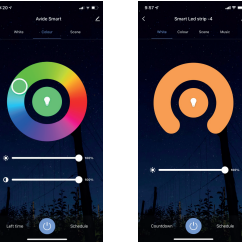

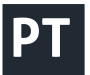

**1.** Registar uma conta de utilizador na aplicação com o número de telefone ou com o email.

Antes do emparelhamento verificar que a fita LED brilha rapidamente (0,5 segundos /brilho). Se não brilha, seguir as etapas seguintes:

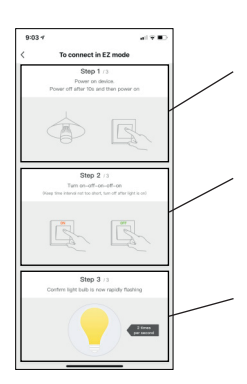

**T1. :** Conectar o controlo à corrente. Cortar a corrente depois de 10 segundos e repetir a operação.

**T2. :** Conectar ACIMA-ABAIXO-ACIMA-ABAIO-ACIMA (entre as operações a fita deve brilhar e só depois cortar a corrente).

Depois destas operações a fita brilha rapidamente. Se brilha devagar, repetir as operações.

### **EMPARELHAMENTO MANUAL**

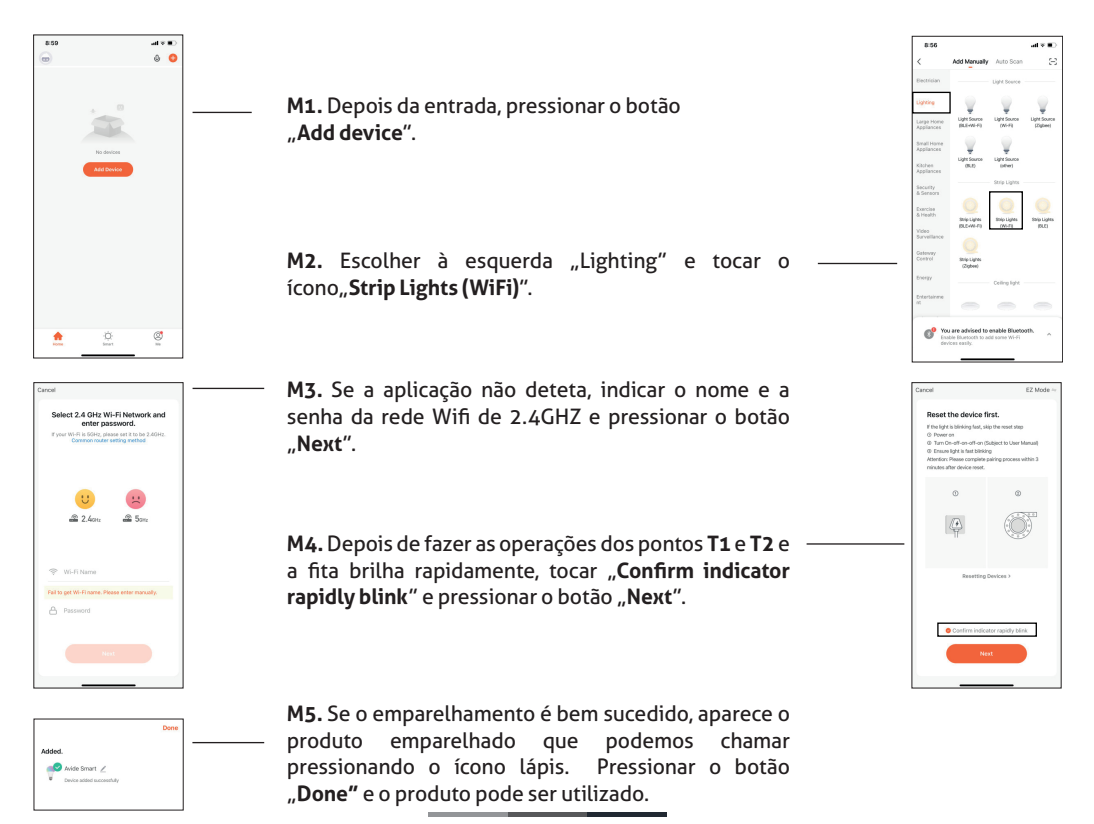

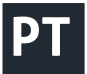

### **EMPARELHAMENTO AUTOMÁTICO**

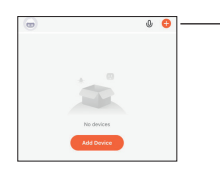

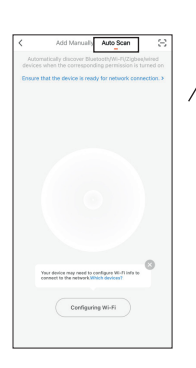

**A1.** Depois da entrada, pressionar o botão "**Add device**".

**A2.** Depois de fazer as operações dos pontos **T1** e **T2** e a fita brilha rapidamente, continuar com o ponto **A3**.

A3. Clicar no ícono "Auto Scan". (Verificar que é conectado à rede Wifi. Para o emparelhamento rápido, ativar Bluetooth no aparelho. Se aparece no ecrã "Your **device may need to configure WI-FI info to connect to the network**", clicar no botão Configuring WI-FI, indicar o nome e a senha da rede Wifi de 2.4GHZ e pressionar o botão "**Next**".

**A4.** Se o processo de emparelhamento é iniciado, o produto indica com um brilho contínuo. Pouco depois aparece o aparelho encontrado pela aplicação.

A5. Pressionar o botão "Next". Podemos dar um nome ao produto pressionando o ícono lápis. Pressionar o botão "Done" e o produto pode ser utilizado.

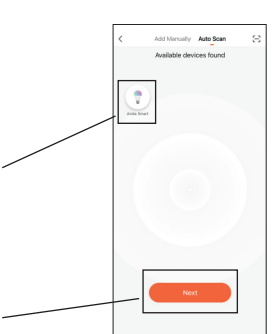

### **FORMAÇÃO DUM GRUPO (NO CASO DE VÁRIOS PRODUTOS)**

**Se queremos controlar várias fontes de luz TUYA no quarto ou no apartamento é possível formar um grupo.**

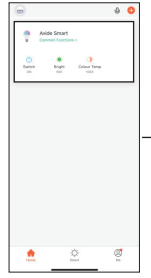

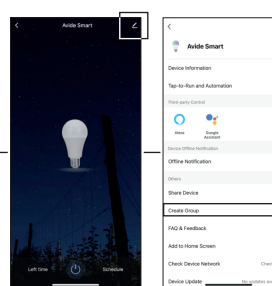

**CS1:** Clicar em qualquer aparelho que aparece na janela e no ícono lápis na parte superior direita da janela. Escolher "**Create Group**".

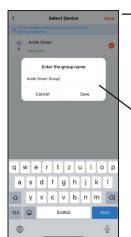

**CS2:** A janela seguinte mostra os aparelhos disponíveis. Tocar um por um, os aparelhos que quer emparelhar (um tique amarelo pequeno indica que o aparelho é ativado) e pressionar o botão "**Save**".

**CS3:** Na janela podemos dar nome ao grupo para a identificação mais fácil.

**CS4:** Finalmente abrir o grupo desde a janela principal e já pode controlar juntas as fontes de luz desejadas.

## **HR**

**UPUTA ZA UPORABU** 

Hvala Vam što ste odabrali AVIDE proizvod! Molimo s pozornošću pročitajte sljedeće upute prije upotrebe.

Prije montaže provjerite sadržaj kompleta i njegovu cjelovitost. Ne koristite proizvod ako je oštećen! Prije ugradnje isključite napajanje! Prilikom sastavljanja provjerite jesu li kabeli ispravno spojeni. Pri spajanju provjerite jesu li strelica na kontroleru i strelica na vrpci okrenute jedna prema drugoj. Ne koristite LED traku u upakiranom ili zamotanom stanju! Pri stavljanju baterije provjerite je li polaritet ispravan. Rastavljanje mrežnog adaptera i kućišta upravljača je zabranjeno i može biti opasno po život! Ne jamčimo za rastavljane uređaje! Ne prihvaćamo nikakvu odgovornost za nepoštivanje pravila o zaštiti života i zaštiti od nezgoda, odnosno, za moguću štetu koja je posljedica nepravilne ugradnje ili oštećenja proizvoda.

#### **LED-traka**

Napon: 12V Snaga: 22W LED / mjerač: 2x30 (30xRGB +30x2700K) Duljina: 5m Boja osvjetljenja: RGB + 2700K Kut osvjetljenja: 120° IP zaštita: IP65

 $\mathbf{1}$  $\overline{2}$ ัดพ **8.**LAS  $\overline{\mathbf{z}}$ **TROE**  $\overline{A}$ FADI 5 6  $\overline{7}$ 

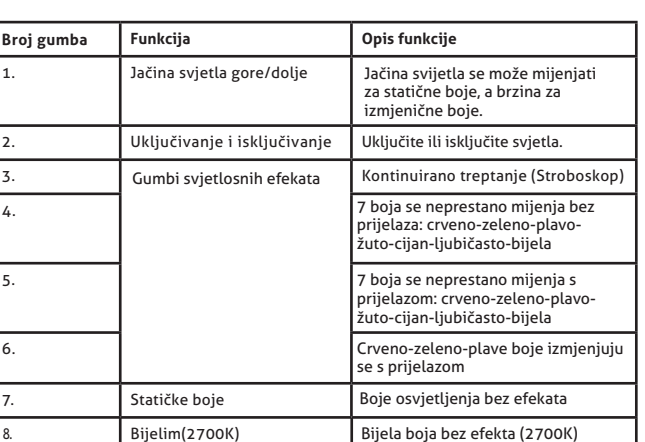

**Skenirajte telefonom TUYA QR kôd na poleđini pakiranja i preuzmite aplikaciju "TuyaSmart". Provjerite je li vaš telefon povezan s WiFi mrežom, a zatim otvorite aplikaciju "TuyaSmart". (Proizvod se može koristiti i s**  "TuyaSmart"-om i sa "SmartLife"-om, postupak uparivanja je isti).

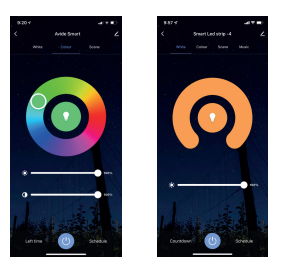

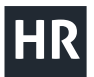

**1.** Registrirajte korisnički račun u aplikaciji unosom vašeg telefonskog broja ili adrese e-pošte.

Prije uparivanja, pobrinite se da LED traka brzo treperi (0,5 sekunde/bljesak). Ako nema brzog bljeskanja, slijedite ova dva koraka:

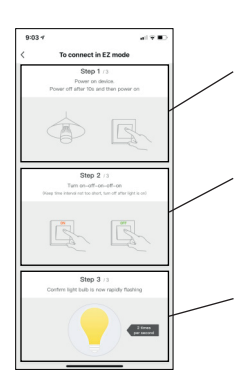

**T1. :** Uključite regulator. Nakon 10 sekundi isključite i ponovno uključite napajanje.

**T2. :** Prebacite prekidač u položaje GORE-DOLJE-GORE-DOLJE (između prekidanja, provjerite bljeska li traka sa svakim mijenjanjem položaja prekidača, a zatim je ponovno isključite).

Ako ste sve učinili ispravno, vrpca će brzo bljeskati. Ako ustanovite da polako bljeska, ponovite gornja dva koraka.

### **RUČNO UPARIVANJE**

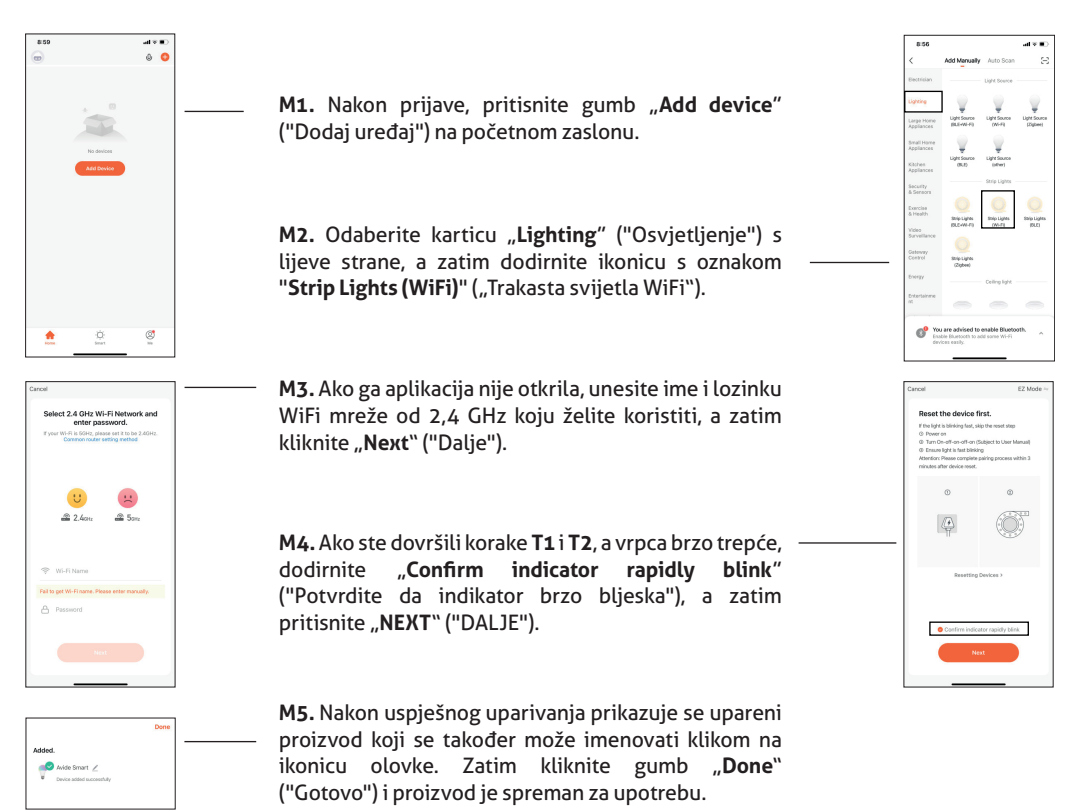

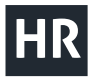

### **AUTOMTSKO UPARIVANJE**

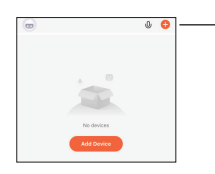

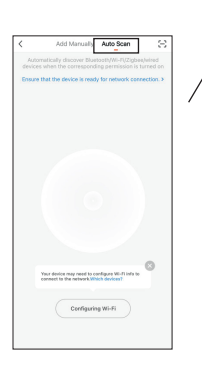

A1. Nakon prijave, pritisnite gumb..Add device" ("Dodaj uređaj") na početnom zaslonu.

**A2.** Izvršite korake **T1** i **T2** i čim vrpca brzo zatreperi, prijeđite na korak **A3**.

**A3.** Kliknite na ikonicu "**Auto Scan**" ("Automatsko skeniranje"). (Provjerite jeste li povezani s WIFI mrežom. Za brže uparivanje uključite i Bluetooth na uređaju. (Ako se na zaslonu pojavi "**Your device may need to configure WI-FI info to connect to the network**" ("Vaš će uređaj možda trebati konfigurirati WI-FI podatke za povezivanje s mrežom"), kliknite na gumb "**Configuring WI-FI"** ("Konfiguriranje WI-FI-ja") i unesite ime i zaporku WIFI mreže od 2,4 GHz, a zatim kliknite "Next" ("Dalje").

**A4.** Ako je postupak uparivanja započeo, uređaj će neprekidno treptati i zatim signalizirati treptanjem. Nakon kratkog vremena pojavit će se uređaj/uređaji koje je aplikacija otkrila.

**A5.** Kliknite gumb "**Next**" ("Dalje"). Ovdje možemo imenovati naš proizvod klikom na ikonicu olovke, a zatim tapkaniem gumba "**Done**" ("Gotovo") proizvod je spreman za upotrebu.

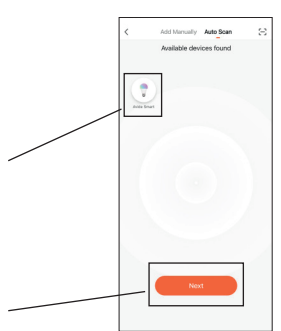

### **STVORITE GRUPU (ZA VIŠE PROIZVODA)**

Ako želite zajedno kontrolirati nekoliko izvora svjetlosti "TUYA" u sobi ili stanu, **također je moguće stvoriti grupu.**

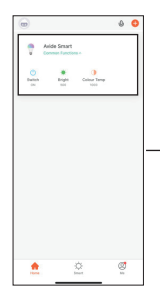

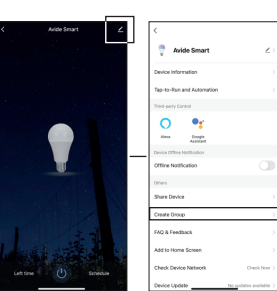

**CS1:** Kliknite bilo koji alat koji želite grupirati u glavnom prozoru, a zatim kliknite ikonicu olovke u gornjem desnom kutu prozora na iskakanje. Ovdje odaberite natpis "**Create Group**" ("Stvori grupu").

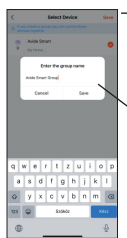

**CS2:** U sljedećem prozoru možete vidjeti dostupne uređaje i kliknuti na uređaje koje želite upariti jedan po jedan (naznačeno žutom oznakom ako je uređaj odabran), a zatim pritisnite gumb "Save" ("Spremi").

**CS3:** U prozoru na iskakanje možete imenovati skupinu radi lakše identifikacije.

**CS4:** Kao posljednji korak, otvorite imenovanu skupinu iz glavnog prozora i već možete zajedno kontrolirati željene izvore svjetlosti.

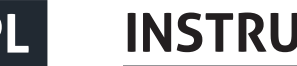

## **PL INSTRUKCJA OBSŁUGI**

#### **TDziękujemy za wybranie produktu AVIDE! Przed użyciem należy dokładnie zapoznać się z poniższymi instrukcjami.**

Przed montażem należy sprawdzić zawartość zestawu oraz jego integralność. Nie używaj produktu w przypadku uszkodzeń! Przed montażem wyłączyć zasilanie! Podczas montażu upewnij się, że kable są prawidłowo podłączone. Upewnij się, że strzałka na kontrolerze i strzałka na taśmie są skierowane do siebie podczas łączenia. Nie używaj taśmy LED owiniętej lub zwiniętej! Podczas wkładania baterii upewnij się, że polaryzacja jest prawidłowa. Demontaż zasilacza i obudowy sterownika jest zabroniony i może grozić śmiercią! Nie udzielamy gwarancji w przypadku uszkodzeń powstałych po samodzielnym demontażu urządzenia! Nie ponosimy żadnej odpowiedzialności za nieprzestrzeganie przepisów dotyczących zapobiegania wypadkom, ani za jakiekolwiek szkody wynikające z nieprawidłowej instalacji lub powstałe w wyniku tego uszkodzenia produktów.

#### **Taśmy LED**

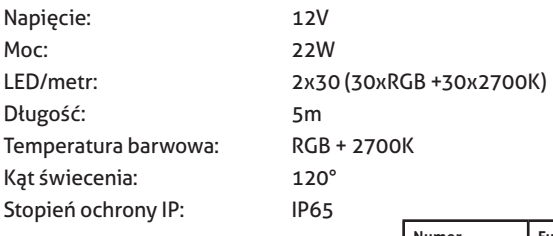

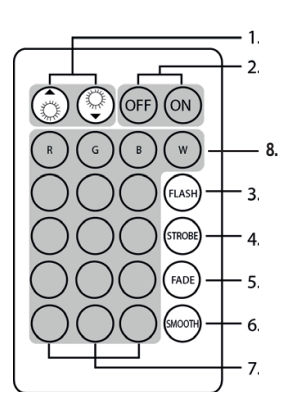

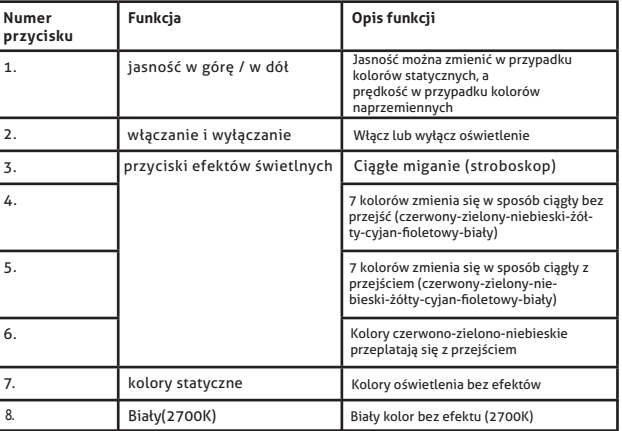

**Zeskanuj telefonem kod QR TUYA znajdujący się na odwrocie opakowania i pobierz aplikację "TuyaSmart". Upewnij się, że telefon jest podłączony do sieci Wi-Fi, a następnie otwórz aplikację "TuyaSmart". (Produkt może być używany zarówno z TuyaSmart, jak i SmartLife, proces wspólnego połączenia jest taki sam).**

ا<br>3

6.

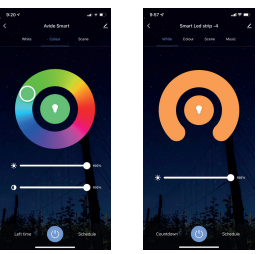

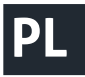

## avideD

**1. Zarejestruj konto użytkownika w aplikacji, wpisując swój numer telefonu lub adres e-mail.**

**Przed wspólnym połączeniem upewnij się, że taśmy LED szybko miga (0,5 sekundy / mignięcie). Jeśli nie miga szybko, wykonaj następujące dwa kroki:**

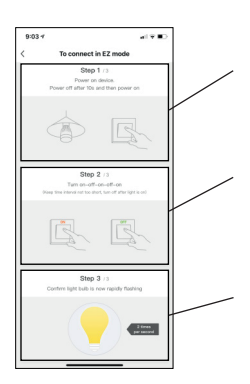

**T1. :** : Włącz kontroler. Po 10 sekundach odłącz i ponownie podłącz zasilanie.

**T2. :** Włącz góra-dół-góra-dół-góra (między przełącznikami, upewnij się, że taśma miga dla każdego przełącznika, a następnie odłącz od zasilania.

Jeśli zrobiłeś wszystko poprawnie, taśma będzie szybko migać. Jeśli zauważysz, że miga powoli, powtórz powyższe dwa kroki.

### **MANUAL PAIRING**

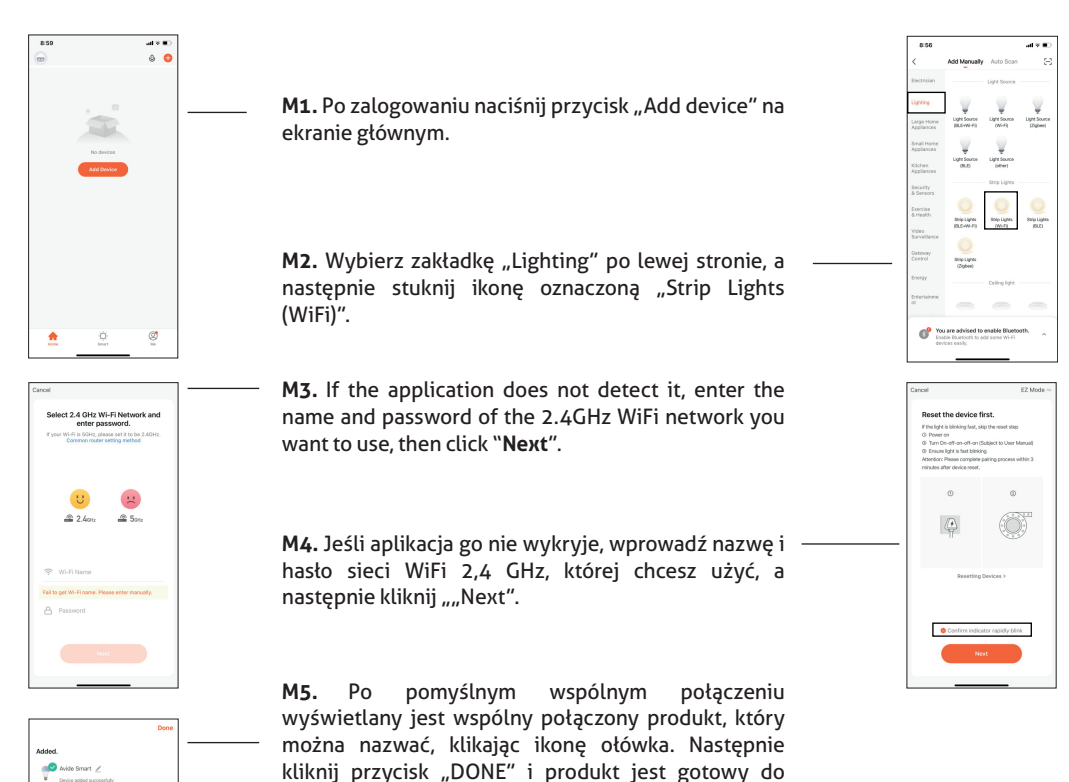

użycia.

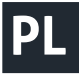

### **AUTOMATYCZNE WSPÓLNE POŁĄCZENIE**

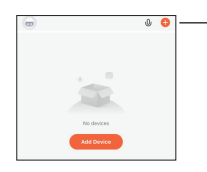

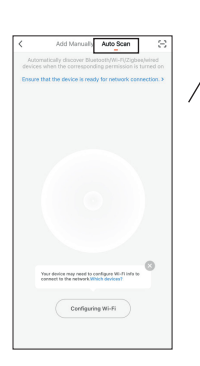

A1. Po zalogowaniu naciśnii przycisk "Add device" na ekranie głównym.

**A2.** . Wykonaj kroki T1 i T2 i gdy tylko taśma zacznie szybko migać, przejdź do kroku A3.

A3. Kliknij ikonę "Auto Scan". (Upewnij się, że masz połączenie z siecią WIFI). Włącz także Bluetooth na swoim urządzeniu, aby przyspieszyć wspólne łączenie. (Jeśli na ekranie pojawi się komunikat "Your device may need to configure WI-FI info to connect to the network", kliknij przycisk Konfiguracja WI-FI i wprowadź nazwę oraz hasło sieci WIFI 2,4 GHz, a następnie kliknij przycisk "Next").

**A4.** Jeśli proces wspólnego łączenia został rozpoczęty, po mignięciu produkt będzie migać w sposób ciągły. Po krótkim czasie pojawi się urządzenie (urządzenia) wykryte przez aplikację.

A5. Kliknij przycisk "Next". Tutaj możesz nazwać nasz produkt, klikając ikonę ołówka, po dotknięciu przycisku "Done" produkt jest gotowy do użycia.use.

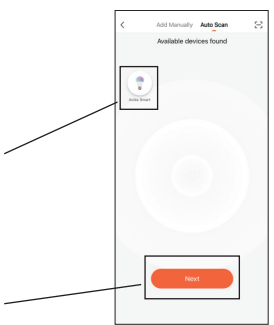

### **UTWÓRZ GRUPĘ (DLA WIELU PRODUKTÓW)**

**Jeśli chcesz sterować kilkoma źródłami światła TUYA jednocześnie w pokoju lub mieszkaniu, możliwe jest również utworzenie grupy.**

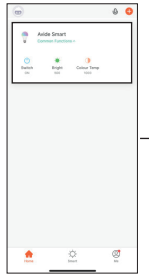

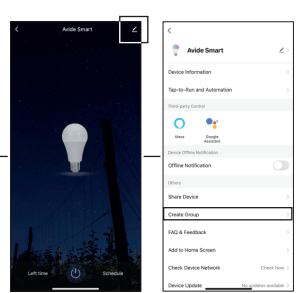

**CS1:** W oknie głównym kliknij dowolne narzędzie, które chcesz dodać do grupy, a następnie kliknij ikonę ołówka w prawym górnym rogu wyskakującego okna. Wybierz "Create Group" tutaj.

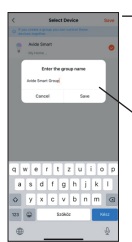

**CS2:** W następnym oknie możesz zobaczyć dostępne urządzenia i dotknąć urządzeń, które chcesz dołączyć jeden po drugim (oznaczone żółtą fajką, jeśli urządzenie jest wybrane), a następnie kliknąć przycisk "Save".

**CS3:** W wyskakującym okienku możesz nazwać grupę dla łatwiejszej identyfikacji.

**CS4:** W ostatnim kroku otwórz nazwaną grupę z głównego okna i już możesz wspólnie sterować żądanymi źródłami światła.

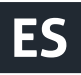

## **ES MANUAL DE USUARIO**

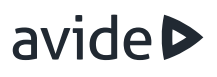

#### **Gracias por haber elegido el producto de AVIDE. Antes de utilizarlo, lea por favor con atención las instrucciones siguientes.**

Antes de montar el producto, compruebe el contenido y la integridad del conjunto. En caso de daño, no utilice al producto. Antes de montar, desligue la fuente de electricidad. Durante el montaje, compruebe la conexión correcta de los cables. Compruebe que la flecha sobre la unidad de comando y la flecha sobre la cinta estén posicionadas de enfrente. No utilice la cinta LED en estado empaquetado o enrollado. Al poner las pilas, compruebe su polaridad. Está prohibido y peligroso desmontar la caja del adaptador de red y de la unidad de comando. La garantía se pierde en caso de dispositivo desmontado. No asumimos la responsabilidad de los daños y de las lesiones resultantes del incumplimiento de las reglas de protección y de seguridad, y del montaje incorrecto.and accident protection, or for possible damage resulting from incorrect installation or damage to the products.

#### **Cinta LED**

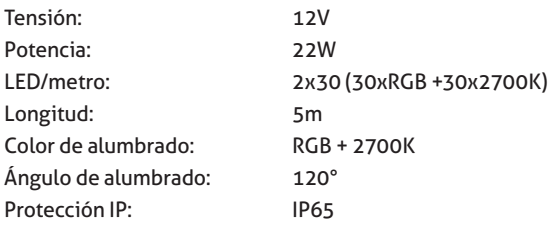

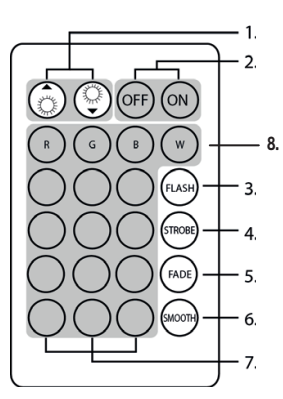

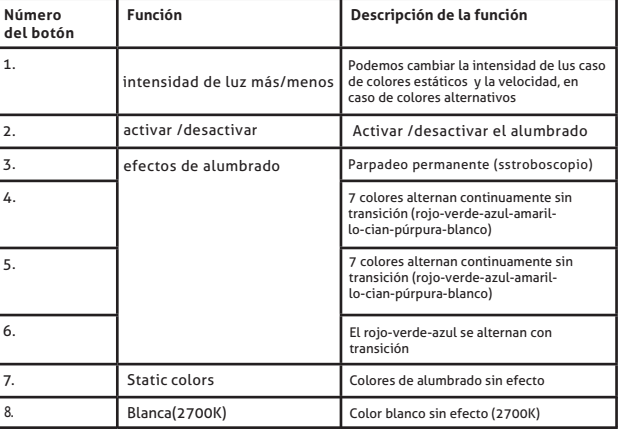

**Escanee con su teléfono el código TUYA QR en el reverso del embalaje y descargue la aplicación "TuyaSmart". Compruebe que su teléfono se conecte a la red WiFi y abra la aplicación "TuyaSmart". (El producto puede ser utilizado con la aplicación TuyaSmart y SmartLife también, el proceso de emparejamiento es lo mismo).**

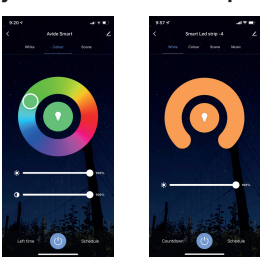

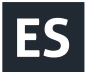

## avide

**1. Registre su cuenta de usuario en la aplicación con su número de teléfono y con su e-mail.**

**Antes del emparejamiento compruebe que la cinta LED parpadea rápido (0,5 segundo/parpadeo). Si no parpadea rápido, siga los pasos siguientes:**

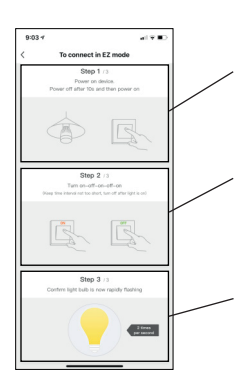

**T1. :** : Conecte la unidad de comando a la red. Después de 10 segundo desconéctela y vuelve a conectarla.

**T2. :** : Haga ON-OFF-ON-OFF-ON (entre las operaciones compruebe que la cinta parpadee y solo después desconéctela.

Si lo hace bien, la cinta parpadea rápido. Si la cinta parpadea lentamente, repita las últimas dos operaciones.

### **EMPAREJAMIENTO MANUAL**

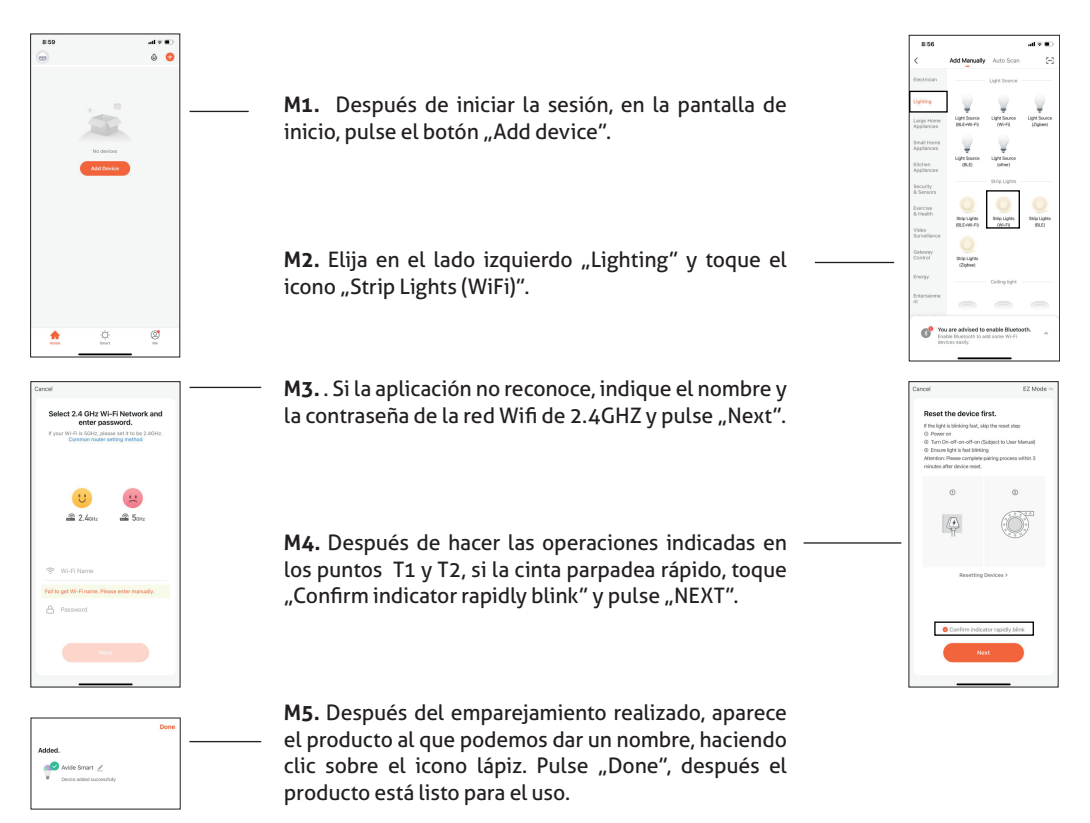

# avide**D**

### **EMPAREJAMIENTO AUTOMÁTICO**

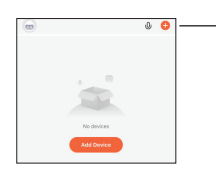

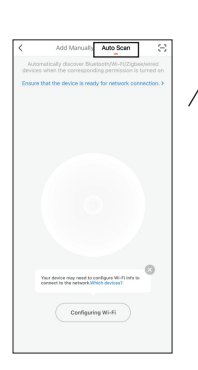

**A1.Después de iniciar la sesión, en la pantalla de inicio, pulse el botón "Add device".**

**A2.** . Haga las operaciones indicadas en los puntos T1 y T2 y cuando la cinta parpadea rápido, haga la operación indicada en el punto A3.

A3. Haga clic en el icono "Auto Scan". (Compruebe la conexión a la red WIFI. Para el emparejamiento rápido active Bluetooth en su aparato. (Cuando en la pantalla se ve "Your device may need to configure WI-FI info to connect to the network", haga clic en Configuring WI-FI y escriba el nombre y la contraseña de la red Wifi de 2.4GHZ y pulse "Next".

**A4.** Durante el proceso de emparejamiento, el producto parpadea continuamente. Después de unos minutos aparecen los dispositivos identificados por la aplicación.

A5. . Pulse "Next". Podemos dar un nombre, haciendo clic sobre el icono lápiz. Pulse "Done", después el producto está listo para el uso.

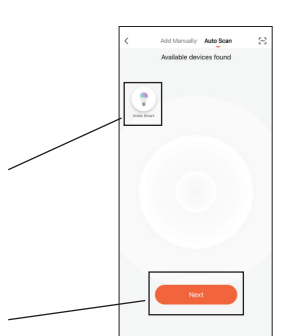

### **CREACIÓN DE GRUPO (EN CASO DE VARIOS PRODUCTOS)**

**Si queremos controlar varias fuentes de luz TUYA en la habitación o en el piso, podemos crear un grupo.**

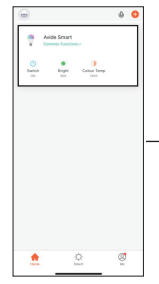

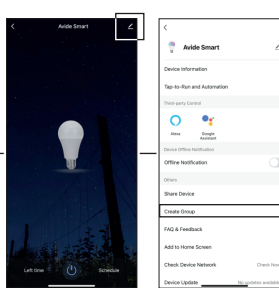

**CS1:** : Haga clic en la ventana principal en cualquier dispositivo deseado y en la ventana emergente, en la parte superior derecha haga clic en el icono lápiz. Elija "Create Group".

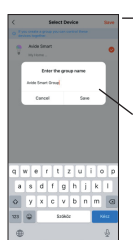

**CS2:** En la ventana siguiente se puede ver los dispositivos disponibles, toque cada uno (los dispositivos elegidos están marcados con amarillo), después pulse "Save".

**CS3:** En la ventana emergente puede dar nombre al grupo para facilitar su identificación.

**CS4:** Por fin abra el grupo desde la ventana principal y puede controlar juntos las fuentes de luz deseadas.

**NO BRUKERMANUAL**

#### **Takk for at du valgte AVIDE-produktet! Vennligst les følgende instruksjoner nøye før bruk.**

Kontroller innholdet i settet før montering. Ikke bruk produktet i tilfelle skade. Slå av strømforsyningen før installasjon. Ved montering, sørg for at kablene er riktig tilkoblet. Pass på at pilen på kontrolleren og pilen på stripen vender mot hverandre når du kobler til. Ikke bruk LED-stripen innpakket eller sammenrullet. Pass på at polariteten er riktig når du setter inn batteriet. Demontering av AC-adapteren og kontrollerhuset er forbudt og kan få fatale følger! Vi garanterer ikke demonterte enheter! Vi påtar oss intet ansvar ved uforsiktighet, eller for mulig skade som følge av feil installasjon eller skade på porduktene.

#### **LED Stripe**

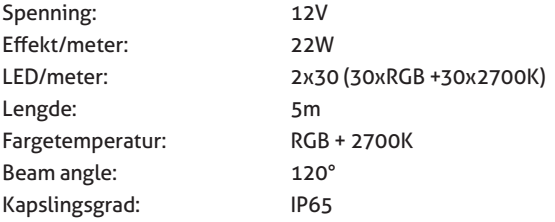

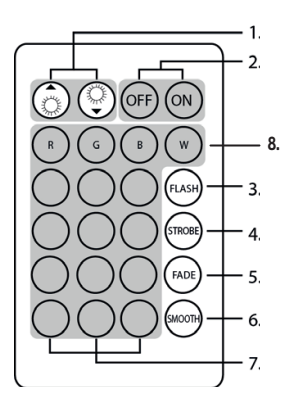

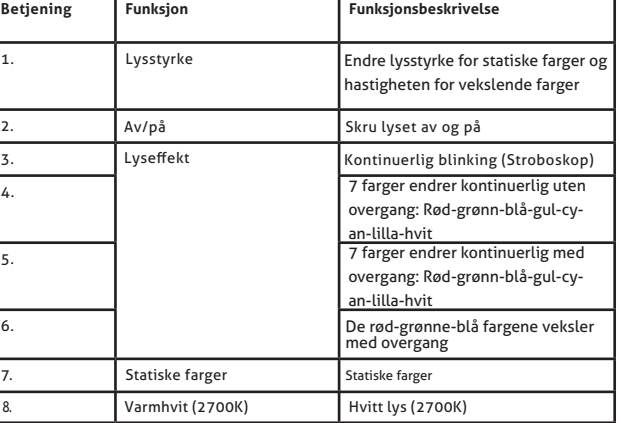

Skann TUYA QR koden på baksiden av pakken med telefonen og last ned "Tuyasmart" applikasjonen. Sørg for at telefonen din er tilkoblet Wi-Fi nettverket, og deretter åpne "TuyaSmart" appen. (Produktet kan brukes **sammen med TuyaSmart og SmartLife, parringsprosessen er den samme).**

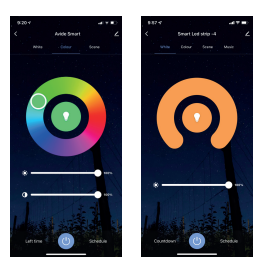

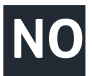

## avide

**1. Registrer en brukerkonto i applikasjonen ved å skrive inn telefonnummeret eller e-postadressen din.** 

**Før parring, sørg for at LED stripen blinker raskt (0,5 sekunder / blink). Hvis den ikke blinker raskt, følg disse to trinnene:** 

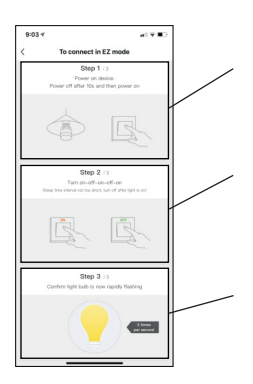

**T1. :** Slå på kontrolleren. Etter 10 sekunder, koble fra og koble til strømmen igjen

**T2. :** Skru av og på strømmen 3 ganger (sørg for at stripen lyser for hver strømtilkobling før strømmen skrus av igjen).

Hvis alt er gjort riktig, vil stripen blinke raskt (0,5 sekunder / blink). Hvis du oppdager at den blinker sakte, gjenta de to ovennevnte trinnene.

### **MANUELL PARRING**

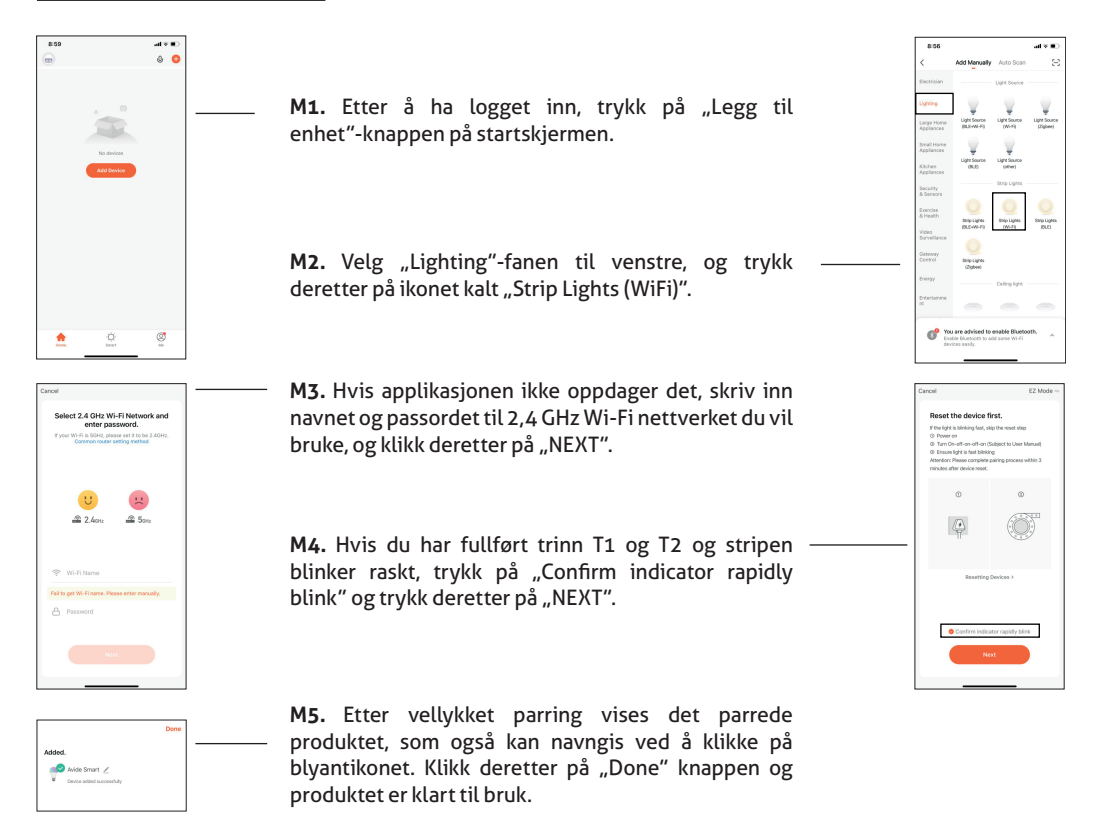

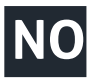

### **AUTOMATISK PARRING**

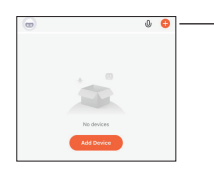

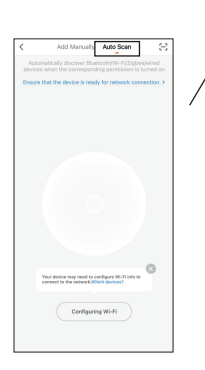

**A1.** Etter å ha logget inn, trykk på "Add device" knappen på startskjermen.

**A2.** Fortsett som beskrevet i T1 og T2 og når LEDstripen blinker raskt, fortsett til trinn A3.

**A3.** Trykk på "Auto Scan" ikonet. (Sørg for at du er koblet til et Wi-Fi nettverk. For raskere parring, slå også på Bluetooth på enheten din). Hvis "Your device may need to configure WI-FI info to connect to the network" vises på skjermen, klikker du på "Configuring WI-FI" knappen og skriv inn navn og passordet til 2,4GHz Wi-Fi nettverket og klikk deretter "Next".

**A4.** Hvis parringen har begynt vil produktet lyse kontinuerlig etter at det har blinket. Etter kort til vil enheten(e) som ble oppdaget av applikasjonen vises.

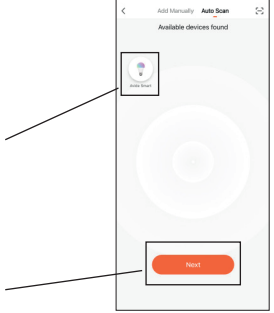

A5. Trykk på "Next" knappen. Her kan du navngi produktet ved å trykke på blyantikonet og deretter ved å trykke på "Done" knappen er produktet klar til bruk.

### **OPPRETTE EN GRUPPE (FOR FLERE PRODUKTER)**

**Ønsker du å styre flere TUYA lyskilder sammen i et rom eller leilighet, er det mulig å lage en gruppe.** 

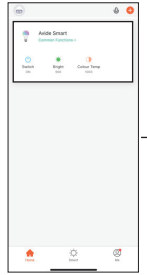

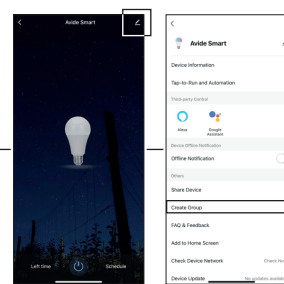

**CS1:** Trykk på en enhet du vil gruppe i hovedvinduet, trykk deretter på blyantikonet øverst til høyre i pop-up vinduet. Velg "Create Group" her.

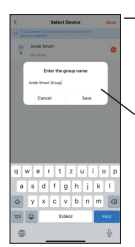

**CS2:** II det neste vinduet kan du se tilgjengelige enheter og trykk på enhetene du vil koble sammen en etter en (indikert med en gul hake hvis enheten er valgt) og deretter trykke på "Save" knappen for å lagre.

**CS3:** : I pop-up vinduet kan du navngi gruppen for enklere oversikt.

**CS4:** Som et siste trinn kan du åpne den navngitte gruppen fra hovedvinduet og styre de ønskede lyskildene sammen.

# avidel

T Waste equipment must not be collected separately or disposed of with household waste because it may contain components hazardous to the environment or health. Used or waste equipment may be dropped off free of charge at the point of sale, or at any distributor which sells equipment of identical nature and function. Dispose of product at a facility specializing in the collection of electronic waste. By doing so, you will protect the environment as well as the health of others and yourself. If you have any questions, contact the local waste management organization. We shall undertake the tasks pertinent to the manufacturer as prescribed in the relevant regulations and shall bear any associated costs arising.

⊠ Sammeln Sie Altgeräte getrennt, entsorgen Sie sie keinesfalls im Haushaltsmüll, weil Altgeräte auch Komponenten enthalten können, die für die Umwelt oder für die menschliche Gesundheit schädlich sind! Gebrauchte oder zum Abfall gewordene Geräte können an der Verkaufsstelle oder bei jedem Händler, der vergleichbare oder funktionsgleiche Geräte verkauft, kostenlos abgegeben oder an eine Spezialsammelstelle für Elektroabfälle übergeben werden. Damit schützen Sie die Umwelt, Ihre eigene Gesundheit und die Ihrer Mitmenschen. Bei Fragen wenden Sie sich bitte an den örtlichen Abfallentsorgungsträger. Wir übernehmen die einschlägigen, gesetzlich vorgeschriebenen Aufgaben und tragen die damit verbundenen Kosten.

⊠ A hulladékká vált berendezést elkülönítetten gyűjtse, ne dobja a háztartási hulladékba, mert az a környezetre vagy az emberi egészségre veszélyes összetevőket is tartalmazhat! A használt vagy hulladékká vált berendezés térítésmentesen átadható a forgalmazás helyén, illetve valamennyi forgalmazónál, amely a berendezéssel jellegében és funkciójában azonos berendezést értékesít. Elhelyezheti elektronikai hulladék átvételére szakosodott hulladékgyűjtő helyen is. Ezzel Ön védi a környezetet, embertársai és a saját egészségét. Kérdés esetén keresse a helyi hulladékkezelő szervezetet.

R Colectaţi în mod separat echipamentul devenit deşeu, nu-l aruncaţi în gunoiul menajer, pentru că echipamentul poate conţine şi componente periculoase pentru mediul înconjurător sau pentru sănătatea omului! Echipamentul uzat sau devenit deşeu poate fi predat nerambursabil la locul de vânzare al acestuia sau la toţi distribuitorii care au pus în circulaţie produse cu caracteristici şi funcţionalităţi similare. Poate fi de asemenea predat la punctele de colectare specializate în recuperarea deşeurilor electronice. Prin aceasta protejaţi mediul înconjurător, sănătatea Dumneavoastră şi a semenilor. În cazul în care aveţi întrebări, vă rugăm să luaţi legătura cu organizaţiile locale de tratare a deşeurilor. Ne asumăm obligațiile prevederilor legale privind producătorii şi suportăm cheltuielile legate de aceste obligaţii.

R Įrenginį, kurio gyvavimo laikas pasibaigė, tvarkykite atskirai, neišmeskite su buitinėmis atliekomis, nes jame gali būti aplinkai ar žmonių sveikatai pavojingų komponentų. Panaudotą ar į atliekas nurašytą įrenginį galima nemokamai perduoti prekybos vietoje arba bet kuriam platintojui, jei tos atliekos pagal pobūdį ir funkcijas yra tokios pačios, kaip platintojų parduodami gaminiai. Elektroninės įrangos atliekas galite perduoti elektronikos atliekų priėmimo vietose. Tuo jūs saugosite aplinką, kitų žmonių ir savo sveikatą. Jei turite klausimų, susisiekite su vietine institucija, atsakinga už atliekų tvarkymą.

⊠ O aparelho que tornara-se desperdício deve ser recolhido separadamente, não com os lixos domésticos porque pode conter peças perigosas para a saúde ou o ambiente. O aparelho usado o desperdício pode ser entregue ao lugar de distribuição ou nas lojas que vende aparelhos com funções idênticas. Pode ser entregue aos pontos de recolha de desperdícios. Assim O senhor protege o ambiente, a própria saúde e a saúde dos outros. Se tem perguntas, contacte o organismo de tratamento de resíduos.

⊠ Opremu, koja postane otpadom, sakupljajte i odlažite odvojeno, jer može sadržavati dijelove koji su opasni za okoliš ili po ljudsko zdravlje! Rabljena ili odbačena oprema može se besplatno predati na mjestu prodaje ili bilo kojem distributeru koji prodaje opremu koja je po svojoj prirodi i funkciji identična. Elektronički otpad također možete odložiti na sabirnom mjestu. Čineći to, štitite okoliš, svoje bližnje i vlastito zdravlje. Ako imate pitanja, obratite se mjesnoj udrugi za zbrinjavanje otpada.ˇ

X O aparelho que tornara-se desperdício deve ser recolhido separadamente, não com os lixos domésticos porque pode conter peças perigosas para a saúde ou o ambiente. O aparelho usado o desperdício pode ser entregue ao lugar de distribuição ou nas lojas que vende aparelhos com funções idênticas. Pode ser entregue aos pontos de recolha de desperdícios. Assim O senhor protege o ambiente, a própria saúde e a saúde dos outros. Se tem perguntas, contacte o organismo de tratamento de resíduos.

R Opremu, koja postane otpadom, sakupljajte i odlažite odvojeno, jer može sadržavati dijelove koji su opasni za okoliš ili po ljudsko zdravlje! Rabljena ili odbačena oprema može se besplatno predati na mjestu prodaje ili bilo kojem distributeru koji prodaje opremu koja je po svojoj prirodi i funkciji identična. Elektronički otpad također možete odložiti na sabirnom mjestu. Čineći to, štitite okoliš, svoje bližnje i vlastito zdravlje. Ako imate pitanja, obratite se mjesnoj udrugi za zbrinjavanje otpada.ˇ

R EE-avfall skal kildesorteres og må ikke kastes i vanlig avfall da det kan inneholde komponenter som kan være skadelig for miljø og helse. Brukt eller overflødig utstyr kan gratis leveres til gjenbruksstasjon, salgslokalet eller en distributør som selger utstyr av lik natur og funksjon. Ved å kildesortere avfallet bidrar du til å beskytte miljøet samt din og andres helse. Ved spørsmål, ta kontakt med din lokale gjenbruksstasjon. Vi påtar oss de oppgavene som er relevante for produsenten som foreskrevet i gjeldende regelverk.